**УТВЕРЖДАЮ Первый заместитель генерального днректора-ФГУП ВНИИФТРИ»** CORRAD А.Н. Щингунов  $\frac{25}{2}$  $2007 -$ 

# **ИНСТРУКЦИЯ**

**1 \***

# **ТЕСТЕРЫ HP83000-F330t**

# **МЕТОДИКА ПОВЕРКИ**

**651-17-011**

1 ОБЩИЕ СВЕДЕНИЯ

Настоящая методика поверки распространяется на тестеры HP83000-F330t (далее - тестеры), и устанавливает методы и средства их первичной и периодических поверок.

Интервал между поверками - 1 год.

## 2 ОПЕРАЦИИ ПОВЕРКИ

2.1 При поверке выполняют операции, представленные в таблице 1.

Таблица 1

ŕ

Ŵ.

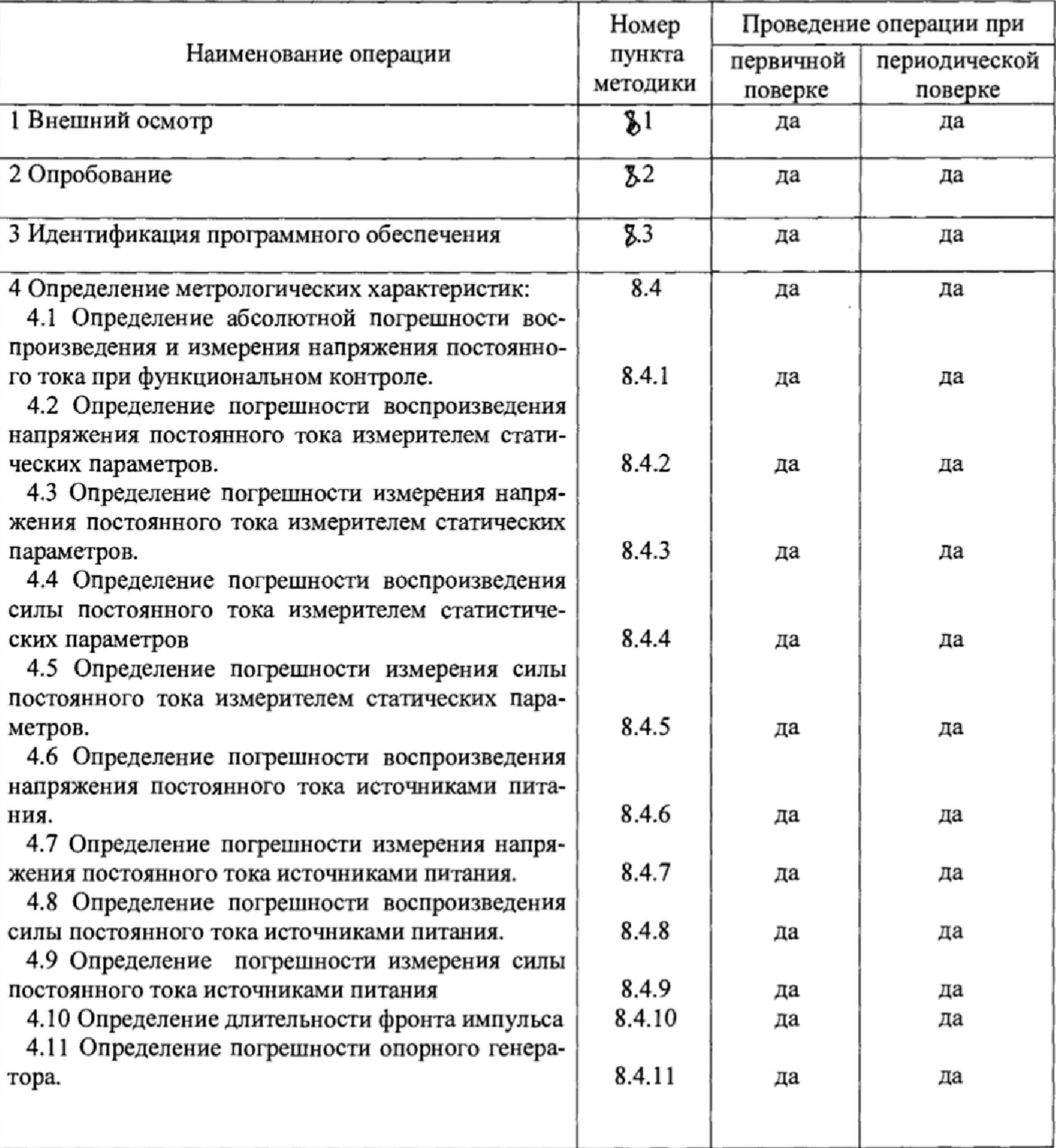

 $\overline{c}$ 

#### **3 СРЕДСТВА ПОВЕРКИ**

3.1 При проведении поверки используют средства измерений и вспомогательное оборудование, представленное в таблице 2.

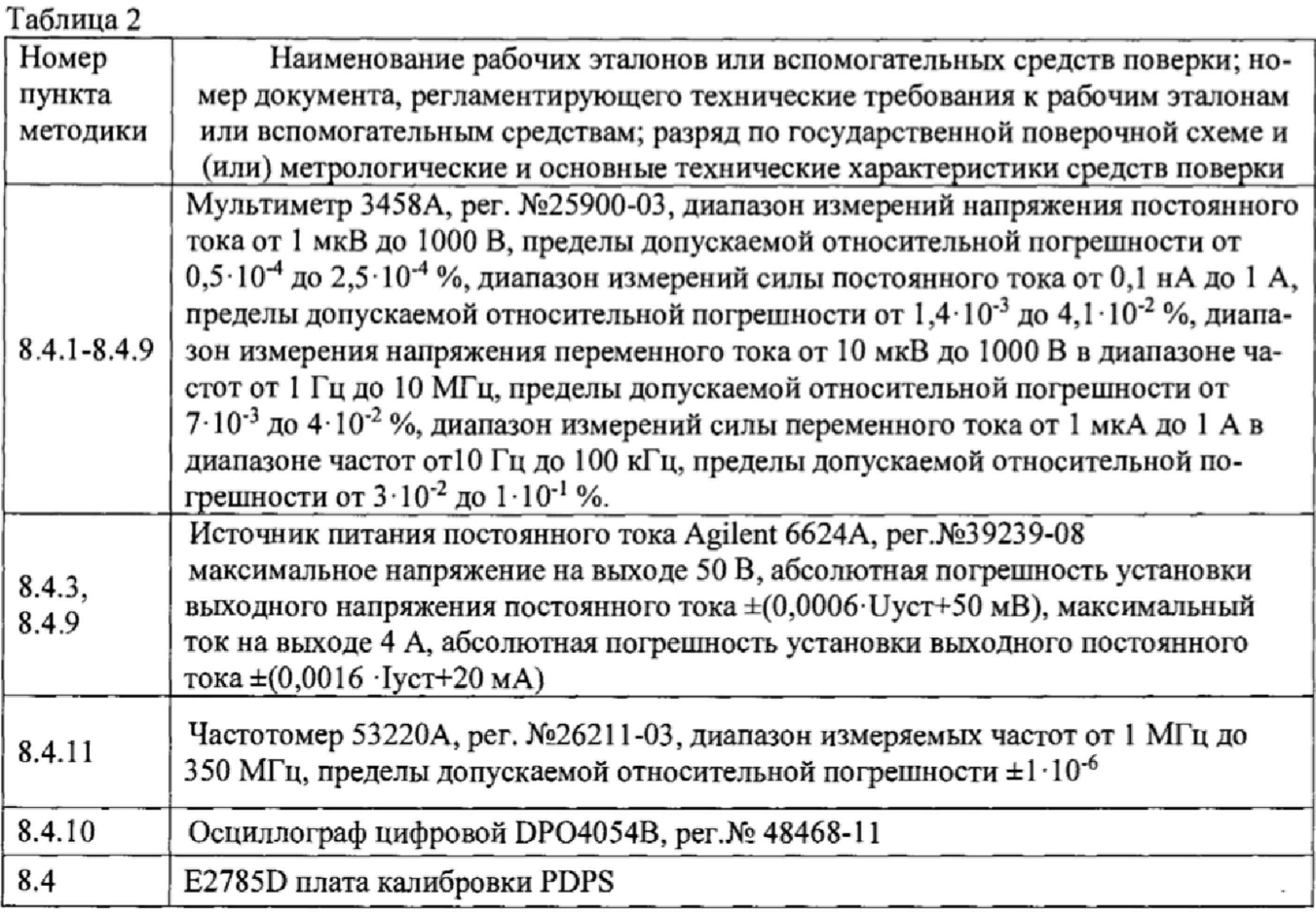

3.2 Допускается использование других средств измерений и вспомогательного оборудования, имеющих метрологические и технические характеристики не хуже характеристик приборов, приведенных в таблице *2.*

3.3 Применяемые средства поверки должны быть утверждённого типа, исправны и иметь действующие свидетельства о поверке (отметки в формулярах или паспортах),

#### **4 ТРЕБОВАНИЯ К КВАЛИФИКАЦИИ ПОВЕРИТЕЛЕЙ**

4.1 К проведению поверки системы допускается инженерно-технический персонал со среднетехническим или высшим образованием, ознакомленный с руководством по эксплуатации (РЭ) и документацией по поверке, допущенный к работе с электроустановками и имеющие право на поверку (аттестованными в качестве поверителей).

#### **5 ТРЕБОВАНИЯ БЕЗОПАСНОСТИ**

5Л При проведении поверки должны быть соблюдены требования безопасности, предусмотренные ГОСТ Р 12.1.019-2009, «Правилами технической эксплуатации электроустановок потребителей», «Правилами техники безопасности при эксплуатации электроустановок потребителей», а также изложенные в руководстве по эксплуатации системы, в технической документации на применяемые при поверке рабочие эталоны и вспомогательное оборудование.

## **6 УСЛОВИЯ ПОВЕРКИ**

6.1 При проведении поверки должны соблюдаться следующие условия; -температура окружающей среды от 20 до 30 °С; -относительная влажность воздуха мри температуре от 50 до 80 %,

-атмосферное давление от 97 до 105 кПа ( от 650 до 800 мм рт.ст.),

## 7 **ПОДГОТОВКА К ПОВЕРКЕ**

7.1 Перед проведением поверки необходимо выполнить следующие подготовительные работы:

• выдержать тестер в условиях, указанных в п. 6 в течение не менее 30 мин.;

- выполнить операции калибровки тестера в соответствии с РЭ;

- выполнить операции, оговоренные в технической документации на применяемые средства поверки по их подготовке к измерениям;

- осуществить предварительный прогрев средств поверки для установления их рабочего режима;

- установите на измерительный блок тестера плату калибровки PDPS.

## **8 ПРОВЕДЕНИЕ ПОВЕРКИ**

#### **8.1 Внешний осмотр**

При внешнем осмотре проверить:

- отсутствие внешних механических повреждений и неисправностей, влияющих на работоспособность установки;

Результаты внешнего осмотра считать положительными, если отсутствуют внешние механические повреждения и неисправности, влияющие на работоспособность тестера.

#### **8.2 Опробование**

8.2.1 Запустить программное обеспечение тестера.

8.2.2 Результаты опробования считать положительными, если при загрузке программного обеспечения тестера не отображается информация об ошибках.

#### **8 3 Идентификация программного обеспеченна**

8.3.1 Проверку соответствия заявленных идентификационных данных программного обеспечения (ПО) системы проводить в следующей последовательности:

- проверить идентификационное наименование ПО;

- проверить номер версии (идентификационный номер) ПО, для чего в окне «ui report.ORG.PROD» переместиться вверх, найти запись, отображающей версию ПО, например «Agilent 83000 SmarTest Rev. 5.7.3»

Результаты поверки считать положительными, если идентификационные данные ПО соответствуют идентификационным данным, приведенным в таблице 3.

Таблица 3

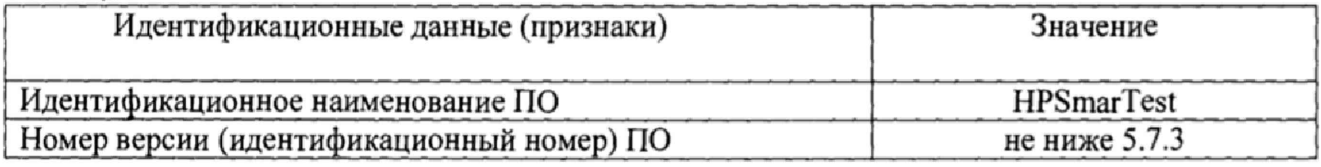

## **8.4 Определение метрологических характеристик**

При проведении поверки с помощью программы **frace\_caJ** результаты определения метрологических характеристик находятся в формируемом программой файле **trace\_cal.log.**

#### 8.4.1 Определение абсолютной погрешности воспроизведения напряжения постоянного тока при функциональном контроле.

8.4.1.1 Собрать измерительную схему в соответствии с рисунком 1. Соединить мультиметр 3458A и гнездо DC OUT на контрольной панели блока измерительного с помощью кабеля ВМС-двухполюсная вилка. Провод, отмеченный знаком "земля", присоединить к гнезду вольтметра LO, другой к HI рис.1.

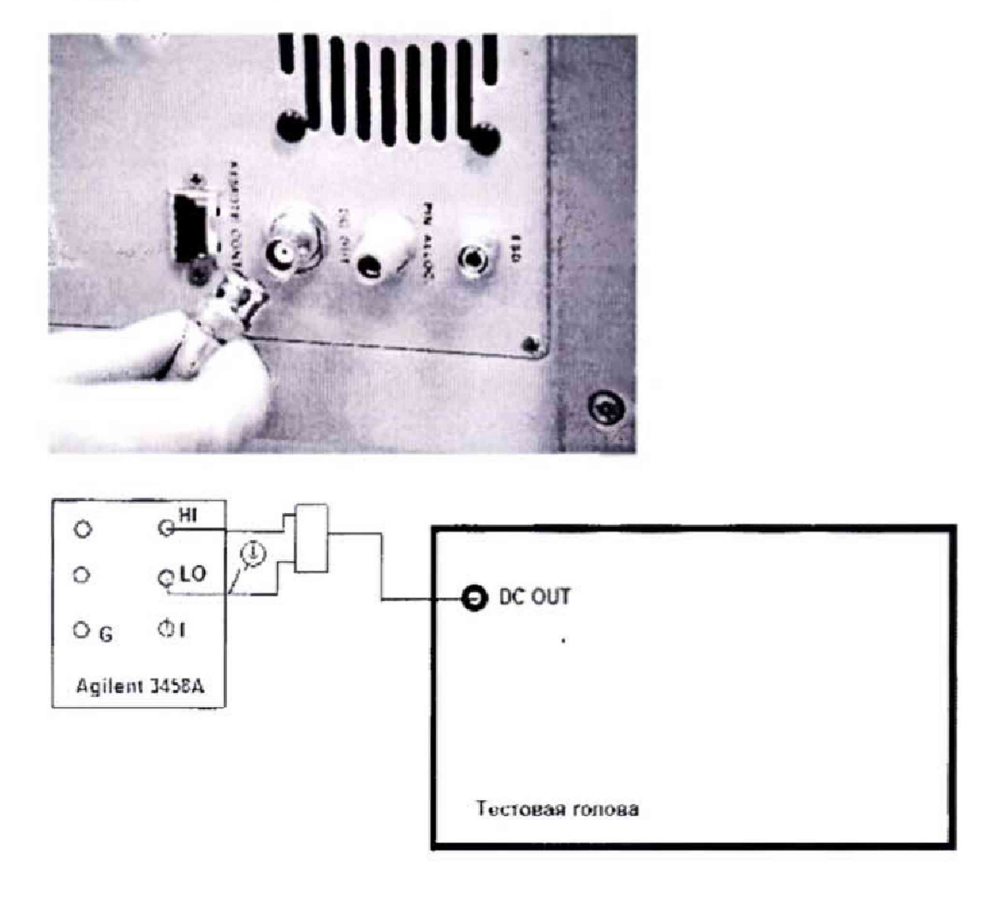

Рисунок 1

8.4.1.2 Перевести мультиметр 3458А в режим измерений напряжения постоянного тока.

8.4.1.3 В соответствии с РЭ тестера установить низкий уровень выходных напряжений тестера.

8.4.1.4 Последовательно задавая напряжения на выходе тестера в соответствии с таблицей 4, измерить воспроизводимые тестером напряжения с помощью мультиметра и компараторами тестера. Записать в протокол результаты измерений. Результаты измерения занести в таблицу 4.

Таблина 4

 $\frac{1}{2}$ 

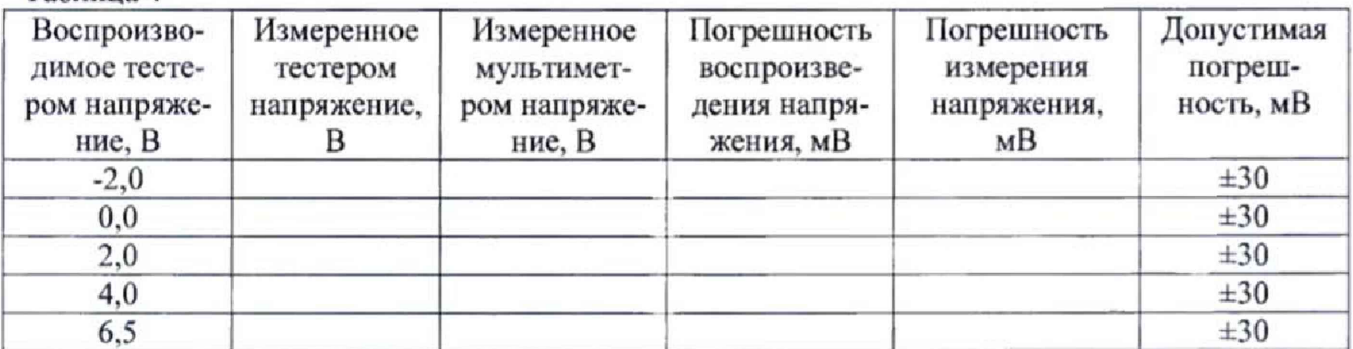

8.4.1.5 Рассчитать значения погрешностей воспроизведения напряжения постоянного тока по формуле (1):

 $\Delta_{\text{norm}} = U_{\text{ver}} - U_{\text{HSM}}$  (1)

где Uycr- значение напряжения, установленное на выходе тестера, В; UW3M - значение напряжения, измеренное мультиметром, В.

8.4.1.6 Рассчитать значения погрешностей измерения напряжения постоянного тока по формуле (2):

 $\Delta_{\text{K3Mep}} = U_{\text{Tecr}} - U_{\text{K3M}}$  (2)

где Uтест- значение напряжения, измеренное компараторами тестера, В; U<sub>изм</sub> - значение напряжения, измеренное мультиметром, В.

8.4.1.7 В соответствии с РЭ тестера установить высокий уровень выходных напряжений.

8.4.1.8 Последовательно задавая напряжения на выходе тестера в соответствии с таблицей 5, измерить воспроизводимые тестером напряжения с помощью мультиметра и измеряемых компараторов тестера. Записать в протокол результаты измерений. Результаты измерения занести в таблицу 5.

Таблица 5

÷,

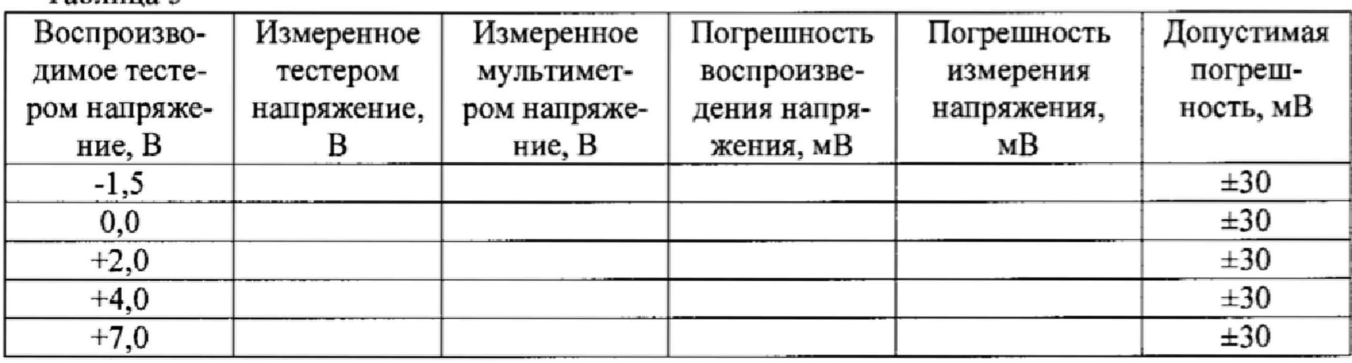

8.4.1.9 Рассчитать значения погрешностей воспроизведения напряжения постоянного тока по формуле (1).

8.4.1.10 Рассчитать значения погрешностей измерения напряжения постоянного тока по формуле (2).

8.4.1.11 Результаты поверки считать положительными, если значения погрешности воспроизведения и измерения напряжений постоянного тока находятся в пределах, приведенных в таблицах 4-5.

**8.4.2 Определение погрешности воспроизведения напряжения постоянного тока измерителем статических параметров (PMU).**

8.4.2.1 Собрать измерительную схему в соответствии с рисунком 2. Соединить кабелем BNC-двухполюсная вилка через SMA-BNC адаптер гнездо **"DC** Sign" на плате калибровки PDPS и гнезда INPUT HI и LO на передней панели вольтметра Agilent 3458А.

6

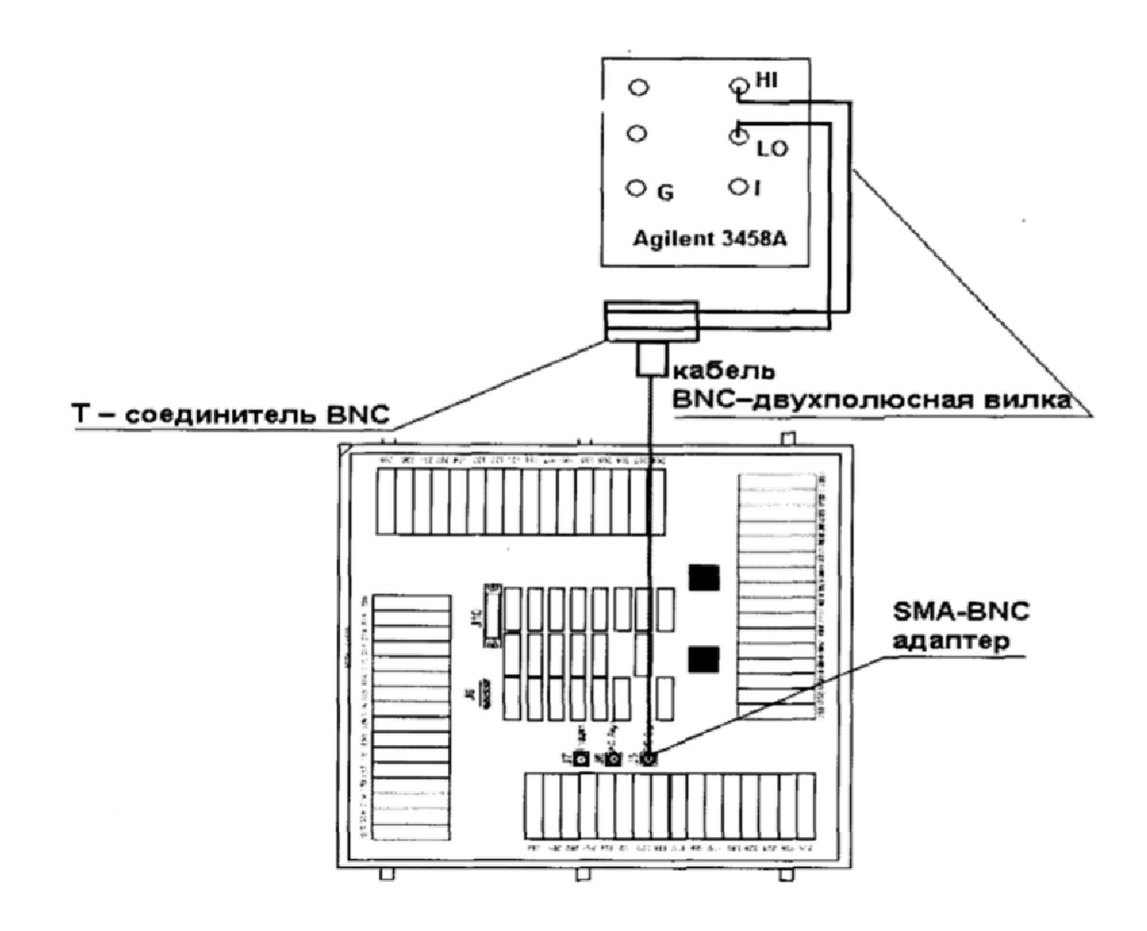

Рисунок 2

8.4.2.2 Перевести мультиметр 3458А в режим измерений напряжения постоянного тока.

8.4.23 Установить диапазон выходного напряжения тестера 2 В,

8.4.2.4 Последовательно задавая напряжения на выходе тестера в соответствии с таблицей *6,* измерить воспроизводимые тестером напряжения с помощью мультиметра. Записать в протокол результаты измерений. Результаты измерения занести в таблицу 6.

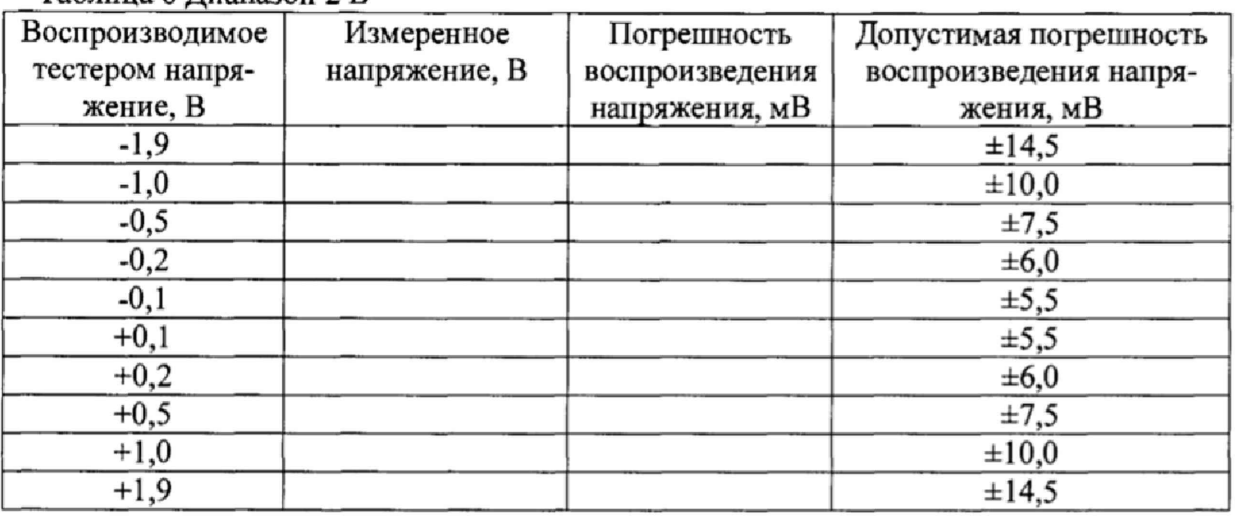

Таблица 6 Диапазон 2 В

 $\cdot$ 

8.4.2.5 Установить диапазон выходного напряжения тестера 10 В.

8.4.2.6Последовательно задавая напряжения на выходе тестера в соответствии с таблицей 7, измерить воспроизводимые тестером напряжения с помощью мультиметра. Записать в протокол результаты измерений. Результаты измерения занести в таблицу 7.

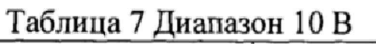

ļ

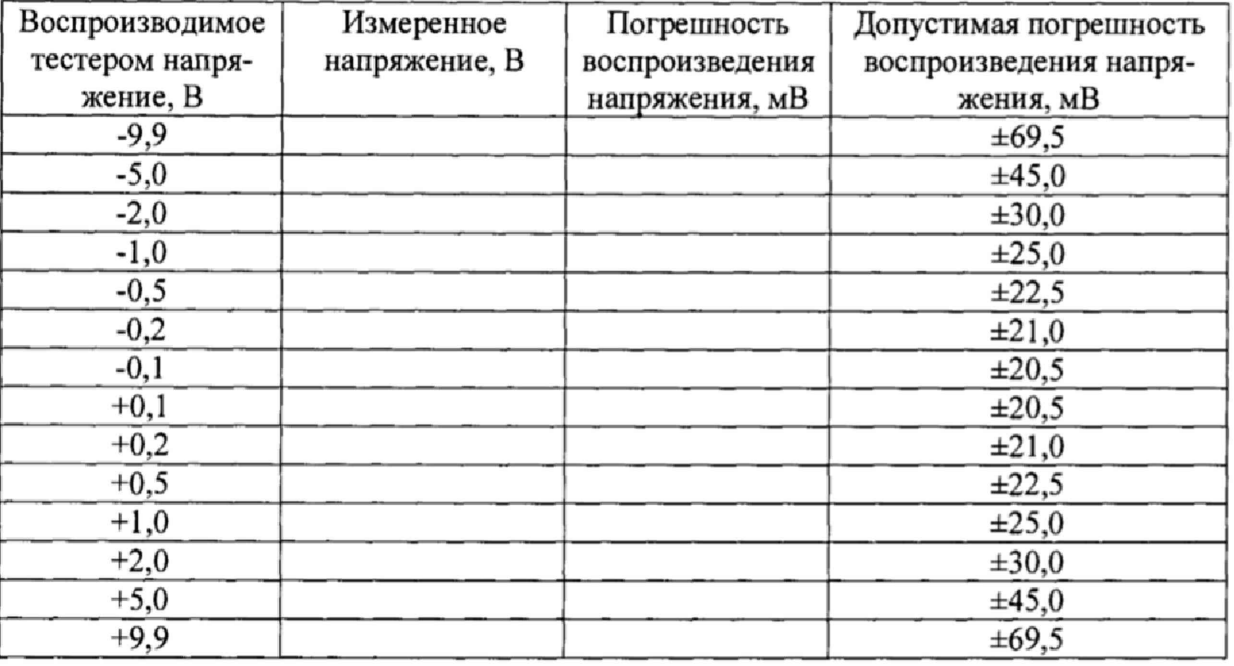

8.4.2.7 Рассчитать значения погрешностей воспроизведения напряжения постоянного тока по формуле (3):

 $\Delta = U_{\text{vert}} - U_{\text{u}^2}$ , (3)

где  $U_{\text{ver}}$ - значение напряжения, установленное на выходе тестера, В; UwM - значение напряжения, измеренное мультиметром, В.

8.4.2.8 Результаты поверки считать положительными, если значения погрешности воспроизведения напряжений постоянного тока находятся в пределах, приведенных в таблицах 6,7.

#### **8,4.3 Определение погрешности измерения напряжения постоянного тока измерителем статических параметров (PMU).**

8.4.3.1 Собрать измерительную схему в соответствии с рисунком 3. Соединить источник питания и 50-омный Т-соединитель BNC с помощью кабеля DPS-BNC, Провод, отмеченный знаком "земля" подключите к **"Output** *2'\* другой к **"Output** 1".

Соединить кабель BNC-двухполюсная вилка от вольтметра к оставшемуся разъему Tсоединителю BNC. Провод, отмеченный знаком "земля", присоединить к гнезду **LO,** другой к HI,

8.4.3.2 Перевести мультиметр 3458А в режим измерений напряжения постоянного тока.

8.4.3.3 Установить диапазон выходного напряжения тестера 2 В.

8.43.4 Последовательно задавая напряжения на источнике питания в соответствии с таблицей 8, измерить воспроизводимые источником питания напряжения с помощью мультиметра и тестера. Записать в протокол результаты измерений. Результаты измерения занести в таблицу 8.

8.43.5 Установить диапазон выходного напряжения тестера 10 В,

8.4.3.6 Последовательно задавая напряжения на источнике питания в соответствии с таблицей 9, измерить воспроизводимые источником питания напряжения с помощью мультиметра и тестера. Записать в протокол результаты измерений. Результаты измерения занести в таблицу 9.

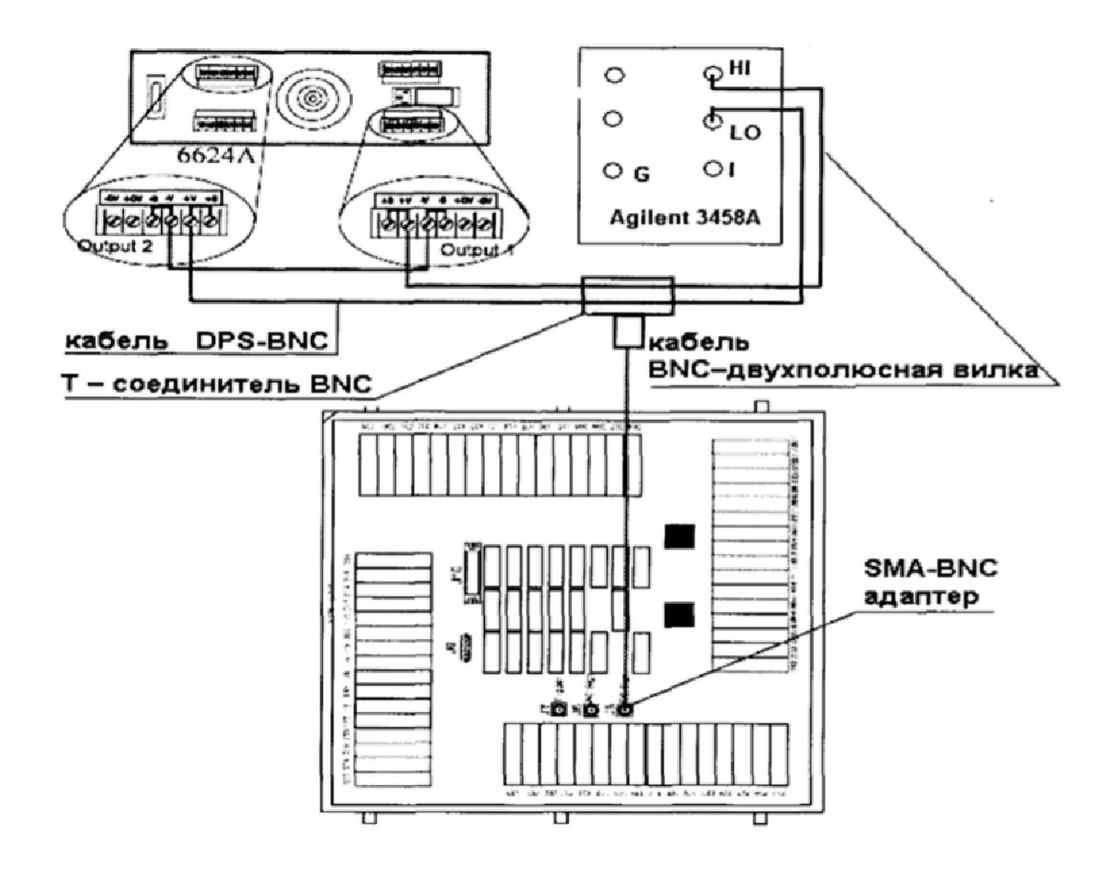

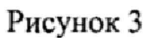

## Таблица 8. Диапазон 2 В

**I** f

 $\frac{1}{t}$ 

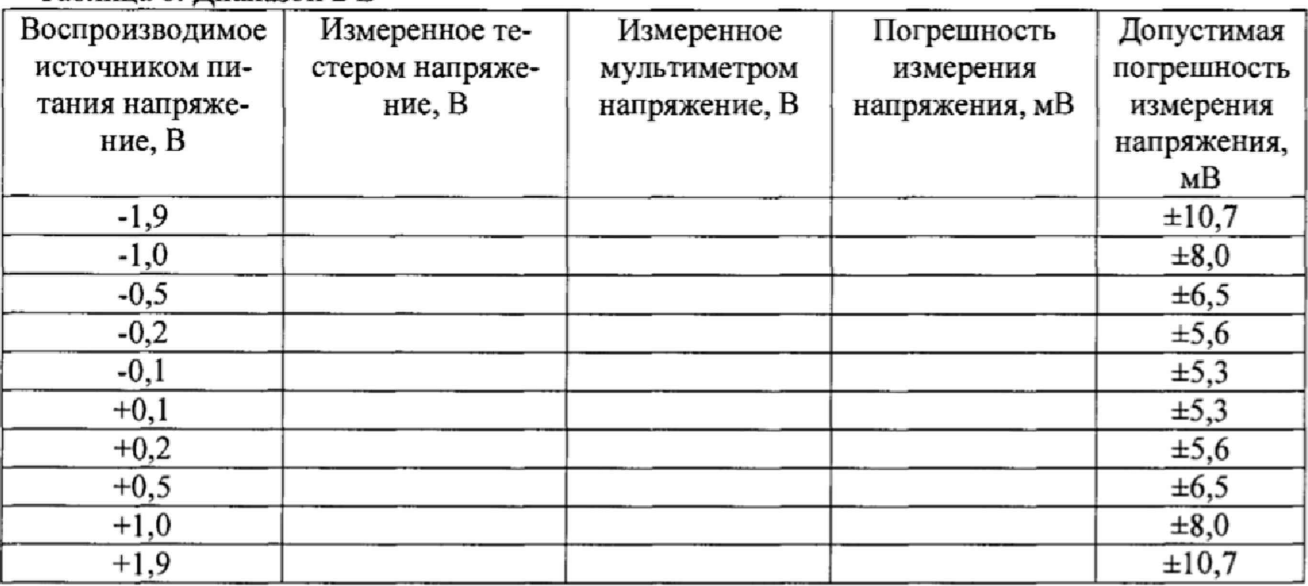

Таблица 9 Диапазон 10 В

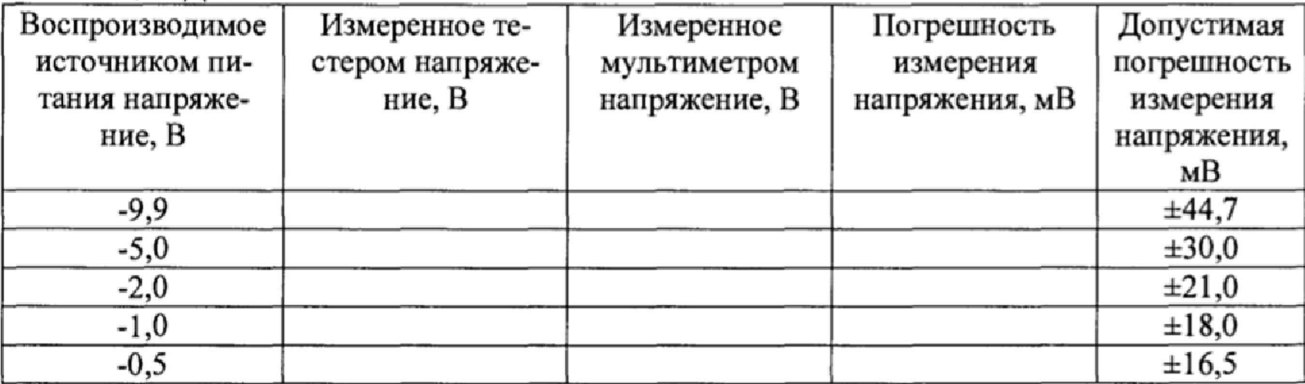

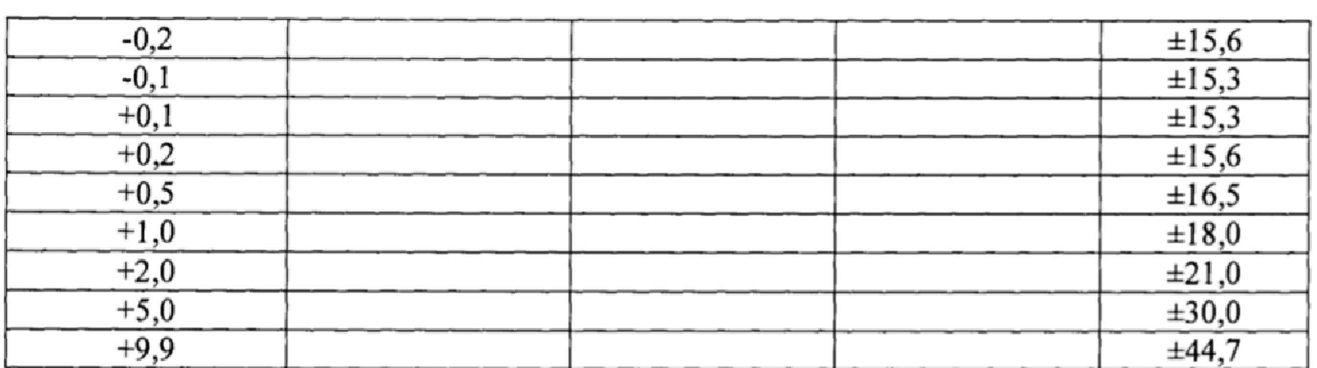

8.4.3.7 Рассчитать значения погрешностей измерения напряжения постоянного тока по формуле (4):

 $\Delta$ =  $U_{\text{recrepa}} - U_{\text{H3M}}$  $(4)$ 

 $\frac{1}{2}$ 

где U<sub>тестера</sub> - значение напряжения, измеренное тестером, В; U<sub>изм</sub> - значение напряжения измеренное мультиметром, В.

8.4.3.8 Результаты поверки считать положительными, если значения погрешности измерений напряжения постоянного тока находятся в пределах, приведенных в таблицах 8, 9.

## 8.4.4 Определение погрешности воспроизведения силы постоянного тока измерителем статических параметров

8.4.4.1 Собрать измерительную схему в соответствии с рисунком 4.

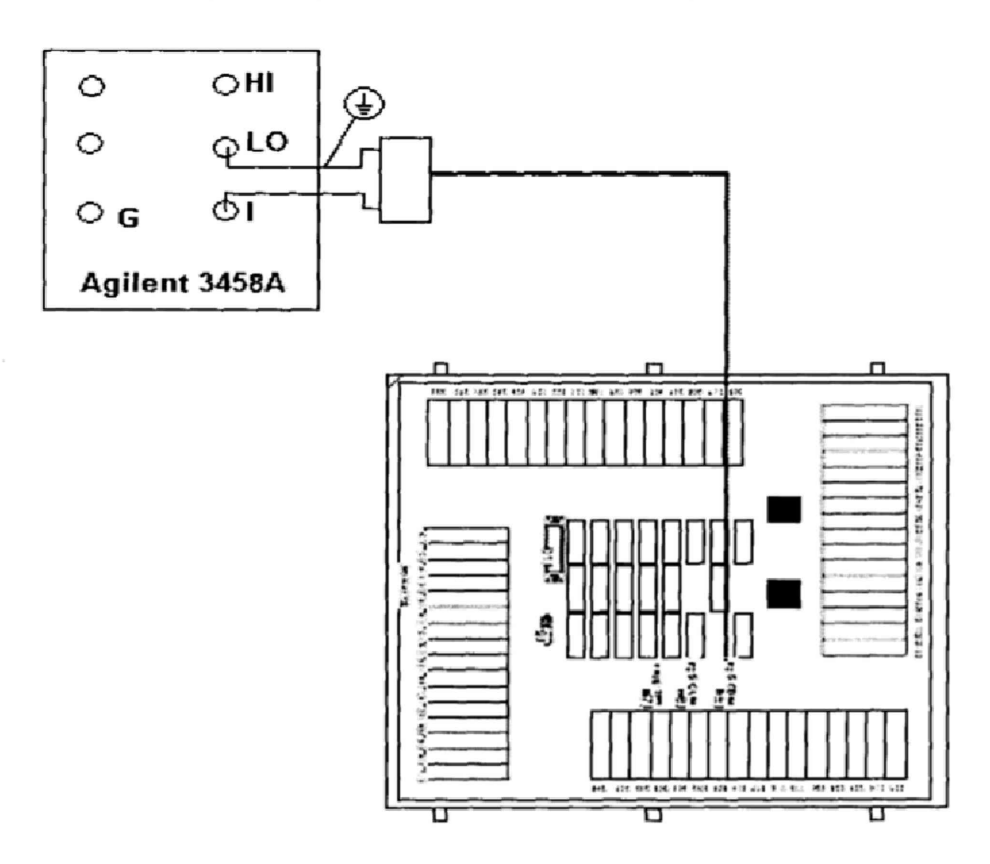

8.4.4.2 Перевести мультиметр 3458А в режим измерений силы постоянного тока.

8.4.4.3 Установить диапазон силы выходного тока тестера 0-0,002 мА.

8.4.4.4 Последовательно задавая силу постоянного тока на выходе тестера в соответствии с таблицей 10, измерить силу постоянного тока с помощью мультиметра. Записать в протокол результаты измерения. Результаты измерения занести в таблицу 10.

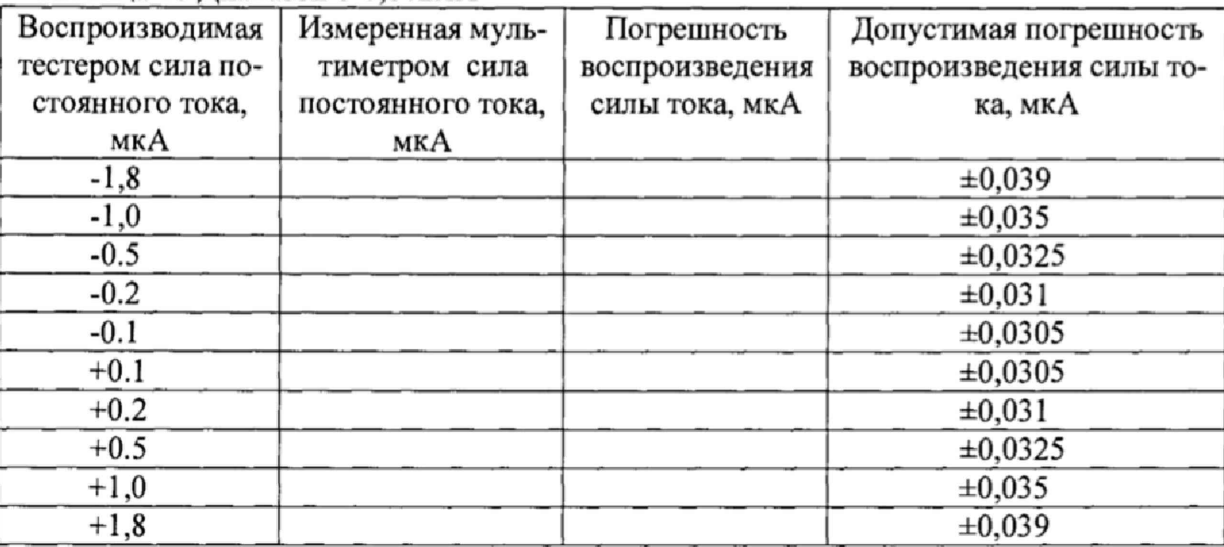

Таблица 10 Диапазон 0-0,002мА

8.4.4.5 Установить диапазон силы выходного тока тестера 0-0,02мА.

8.4.4.6 Последовательно задавая силу постоянного тока на выходе тестера в соответствии с таблицей 11, измерить силу постоянного тока с помощью мультиметра. Записать в протокол результаты измерения. Результаты измерения занести в таблицу 11.

Воспроизводимая тестером сила постоянного тока, мкА Измеренная мультиметром сила постоянного тока, мкА Погрешность воспроизведения силы тока, мкА Допустимая погрешность воспроизведения силы тока, мкА  $\pm 0,290$  $-10$   $\pm 0,250$  $\pm 0,225$  $-2$   $\pm 0,210$  $-1 \pm 0.205$  $+1 \pm 0,205$  $+2$   $\pm 0,210$  $+5$   $\pm 0,225$  $+10$   $+0,250$  $+18$   $+0,290$ 

Таблица 11 Диапазон 0-0,02мА

8.4.4.7 Установить диапазон силы выходного тока тестера 0-0,2мА.

8.4.4.8 Последовательно задавая силу постоянного тока на выходе тестера в соответствии с таблицей 12, измерить силу постоянного тока с помощью мультиметра. Записать в протокол результаты измерения. Результаты измерения занести в таблицу 12.

**Таблица 12 Диапазон 0-0,2мА**

 $\mathbf{I}$ 

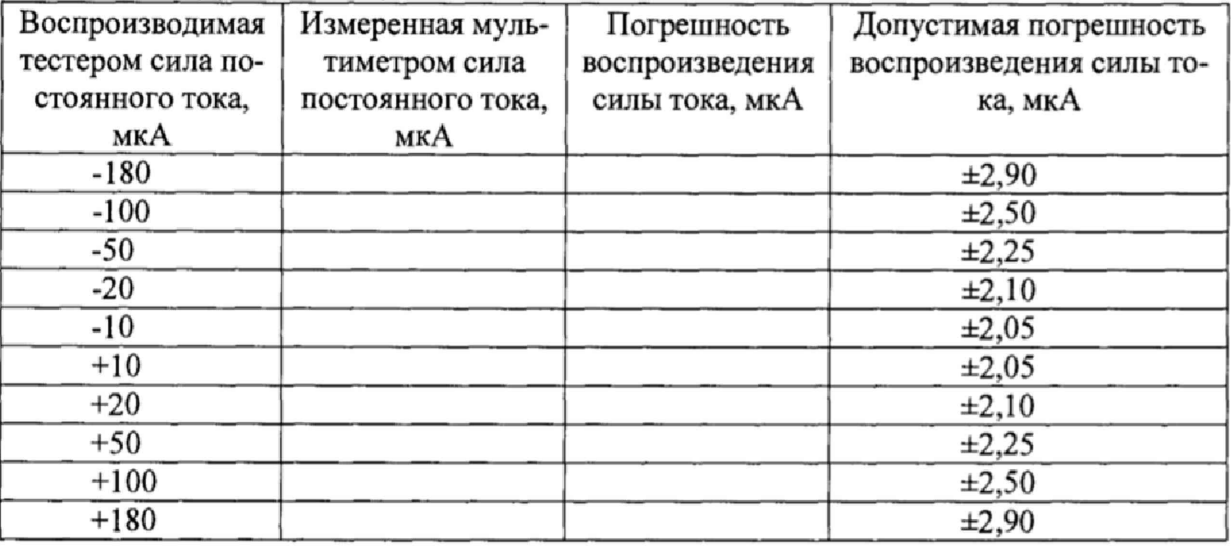

8.4.4.9 Установить диапазон силы выходного тока тестера 0-2мА.

8.4.4.10 Последовательно задавая силу постоянного тока на выходе тестера в соответствии с таблицей 13, измерить силу постоянного тока с помощью мультиметра. Записать в протокол результаты измерения. Результаты измерения занести в таблицу 13.

Таблица 13 Диапазон 0-2мА

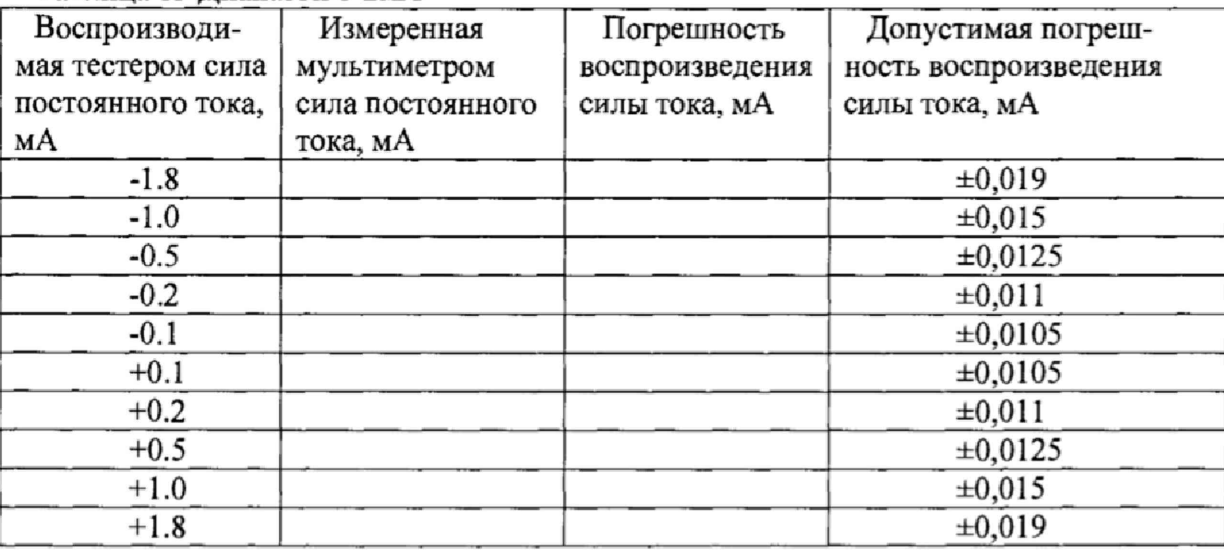

8.4.4.11 Установить диапазон силы выходного тока тестера 0-20мА.

8.4.4.12 Последовательно задавая силу постоянного тока на выходе тестера в соответствии с таблицей 14, измерить силу постоянного тока с помощью мультиметра. Записать в протокол результаты измерения. Результаты измерения занести в таблицу 14.

**Таблица 14 Диапазон 0-20мА**

| Воспроизводимая   | Измеренная муль-  | Погрешность     | Допустимая погрешность   |
|-------------------|-------------------|-----------------|--------------------------|
| тестером сила по- | тиметром сила     | воспроизведения | воспроизведения силы то- |
| стоянного тока,   | постоянного тока, | силы тока, мА   | ка, мА                   |
| мА                | мА                |                 |                          |
| $-18$             |                   |                 | ±0,19                    |
| $-10$             |                   |                 | $\pm 0, 15$              |
| -5                |                   |                 | ±0,125                   |
| $-2$              |                   |                 | $\pm 0.11$               |
| -1                |                   |                 | $\pm 0,105$              |
| $+1$              |                   |                 | ±0,105                   |
| $+2$              |                   |                 | $\pm 0, 11$              |
| $+5$              |                   |                 | $\pm 0,125$              |
| $+10$             |                   |                 | $\pm 0, 15$              |
| $+18$             |                   |                 | $\pm 0, 19$              |

8.4.4.13 Установить диапазон силы выходного тока тестера 0-200 мА.

8.4.4.14 Последовательно задавая силу постоянного тока на выходе тестера в соответствии с таблицей 15, измерить силу постоянного тока с помощью мультиметра. Записать в протокол результаты измерения. Результаты измерения занести в таблицу 15.

Таблица 15 Диапазон 0-200мА

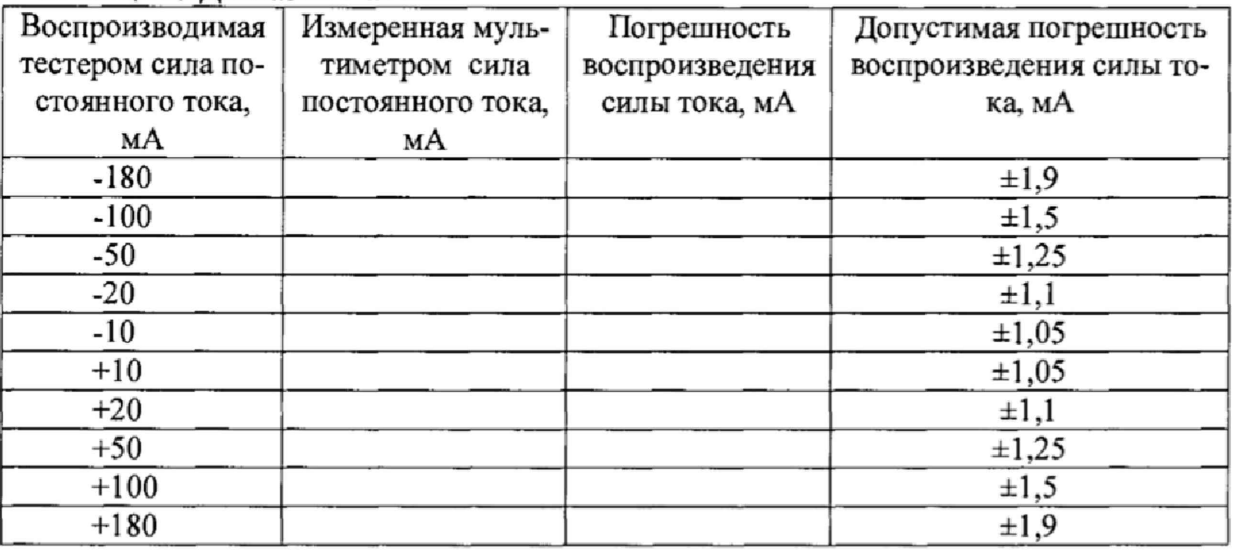

8.4.4.15 Рассчитать значения погрешностей воспроизведения сила постоянного тока по формуле (5):

 $\Delta = I_{\text{vcr}} - I_{\text{H3M}}$  (5)

где Iyer- значение силы тока, установленное на выходе тестера, мА; 1изм - значение силы тока измеренное мультиметром, мА.

8.4.4.16 Результаты поверки считать положительными, если значения погрешностей воспроизведения силы постоянного тока находятся в пределах, приведенных в таблицах 10-15.

## **8.4.5 Определение погрешности измерения силы постоянного тока измерителем статических параметров.**

8.4.5.1 Собрать измерительную схему в соответствии с рисунком 4.

8.4.5.2 Перевести мультиметр 3458А в режим измерений силы постоянного тока.

8.4.5.3 Установить диапазон силы выходного тока тестера 0-0,002 мА.

8.4.5.4 Последовательно задавая силу постоянного тока на выходе тестера в соответствии с таблицей 16, измерить силу постоянного тока с помощью мультиметра и с помощью тестера. Записать в протокол результаты измерения. Результаты измерения занести в таблицу 16.

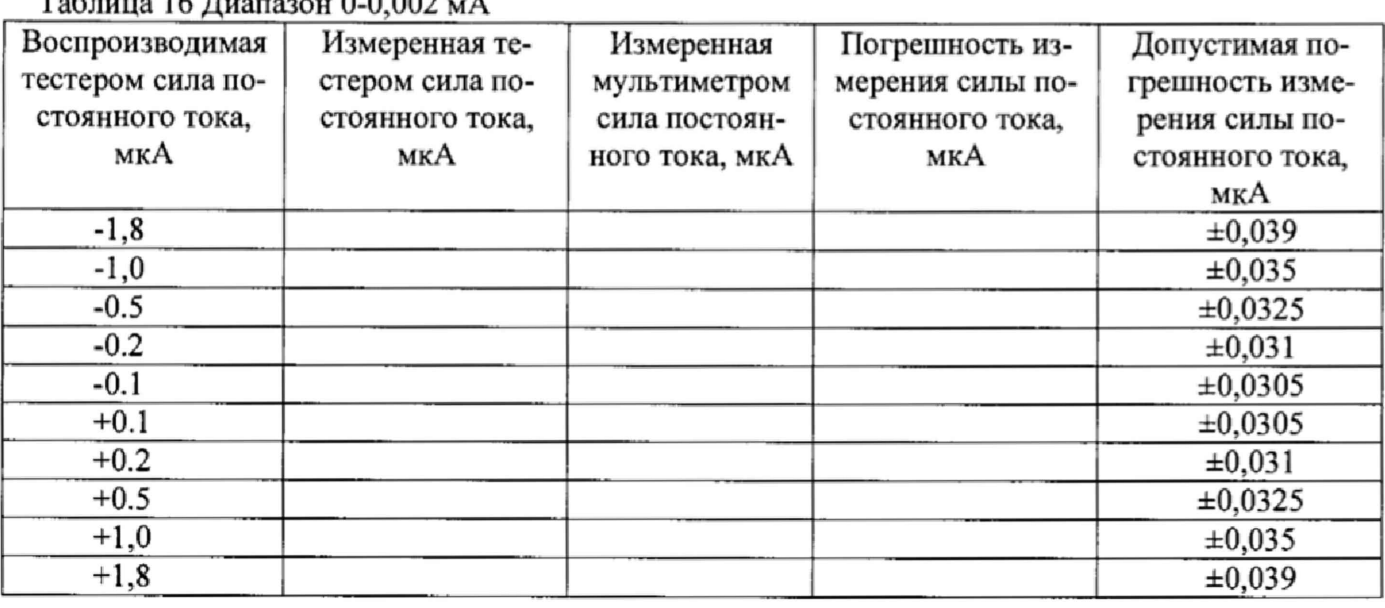

 $T_2$ б $=$  16  $\pi$ 

 $\ddot{\cdot}$ 

8.4.5.5 Установить диапазон силы выходного тока тестера 0-0,02 мА.

8.4.5.6 Последовательно задавая силу постоянного тока на выходе тестера в соответствии с таблицей 17, измерить силу постоянного тока с помощью мультиметра и с помощью тестера. Записать в протокол результаты измерения. Результаты измерения занести в таблицу 17.

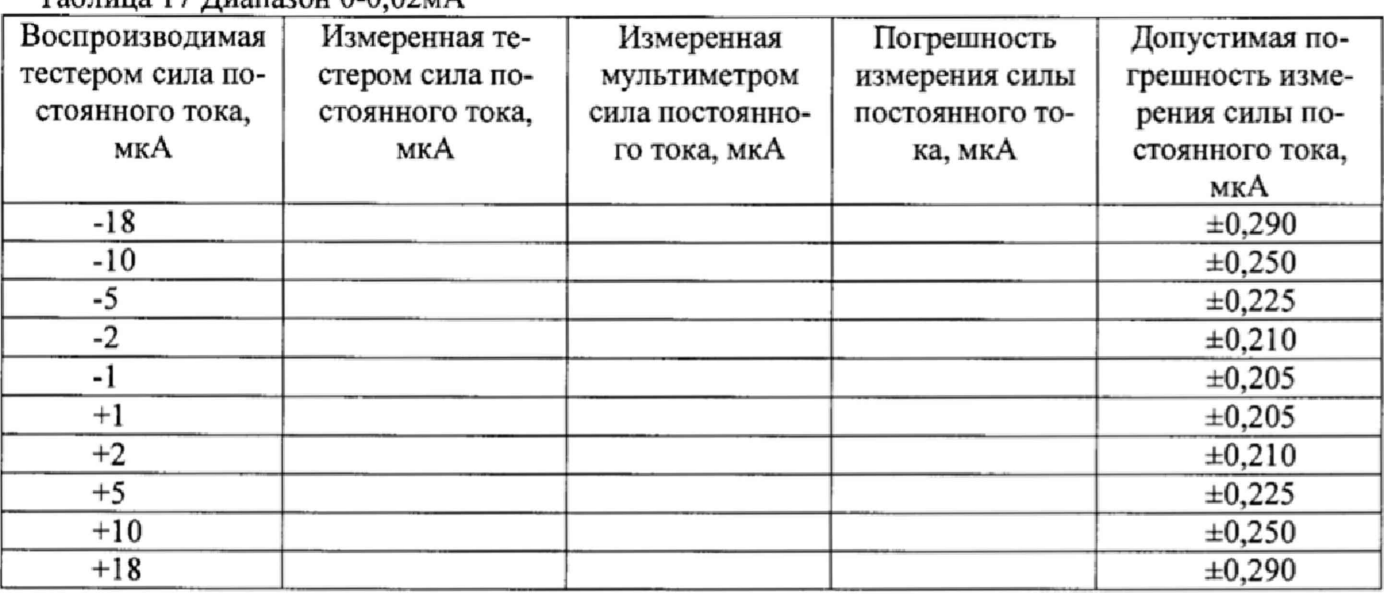

Таблица 17 Диапазон 0-0,02мА

8.4.5.7 Установить диапазон силы выходного тока тестера 0-0,2 мА.

8.4.5.8 Последовательно задавая силу постоянного тока на выходе тестера в соответствии с таблицей 18, измерить силу постоянного тока с помощью мультиметра и с помощью тестера. Записать в протокол результаты измерения. Результаты измерения занести в таблицу 18.

**Таблица 18 Диапазон 0-0,2мА**

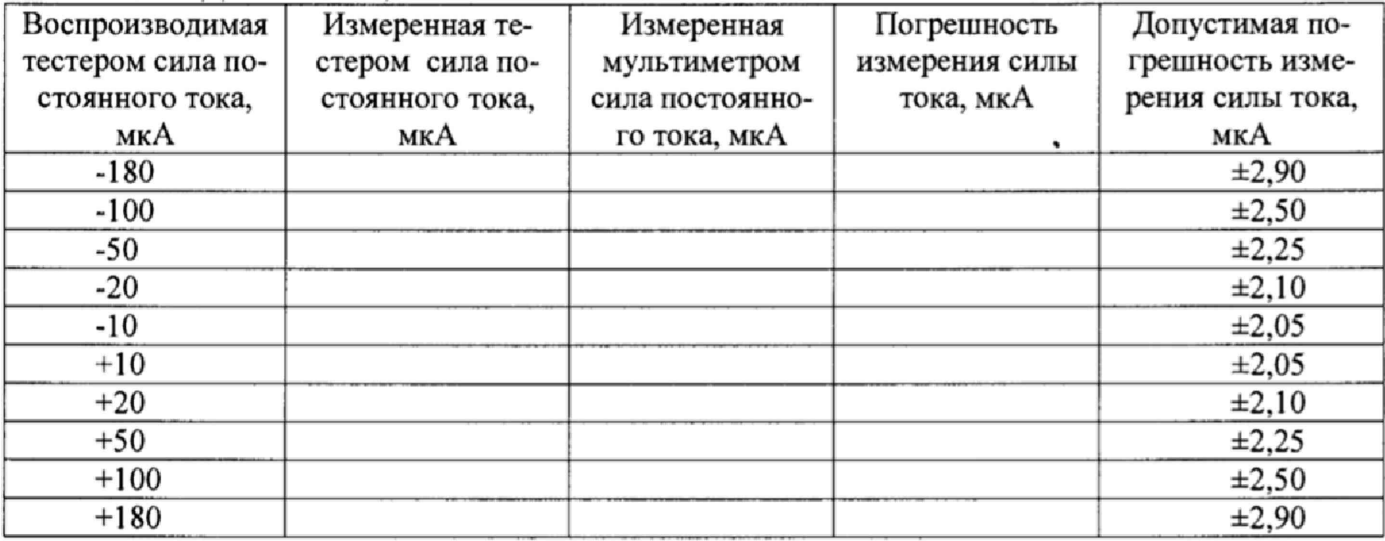

8.4.5.9 Установить диапазон силы выходного тока тестера 0-2 мА.

8.4.5.10 Последовательно задавая силу постоянного тока на выходе тестера в соответствии с таблицей 19, измерить силу постоянного тока с помощью мультиметра и с помощью тестера. Записать в протокол результаты измерения. Результаты измерения занести в таблицу 19.

Таблица 19 Диапазон 0-2мА

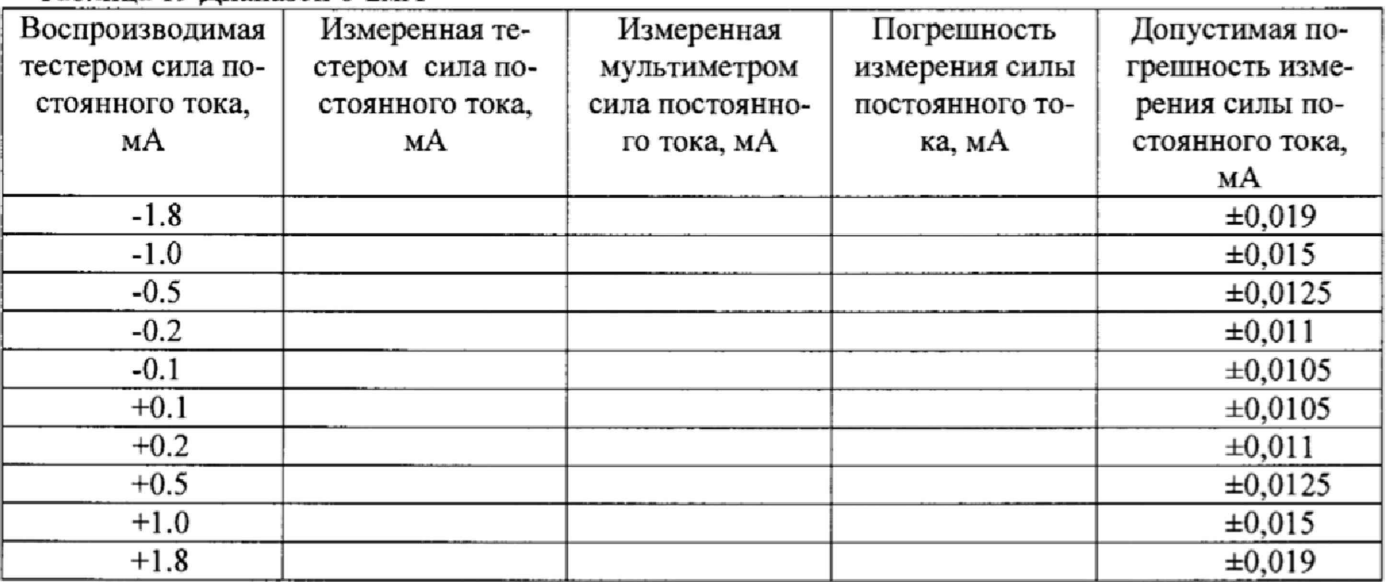

8.4.5.11 Установить диапазон силы выходного тока тестера 0-20 мА.

8.4.5.12 Последовательно задавая силу постоянного тока на выходе тестера в соответствии с таблицей 20, измерить силу постоянного тока с помощью мультиметра и с помощью тестера. Записать в протокол результаты измерения. Результаты измерения занести в таблицу 20.

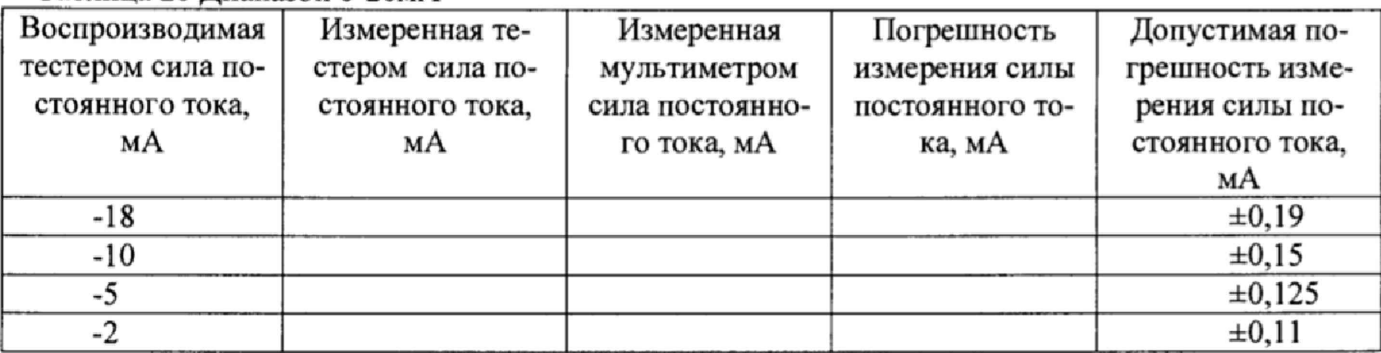

Таблица 20 Диапазон 0-20мА

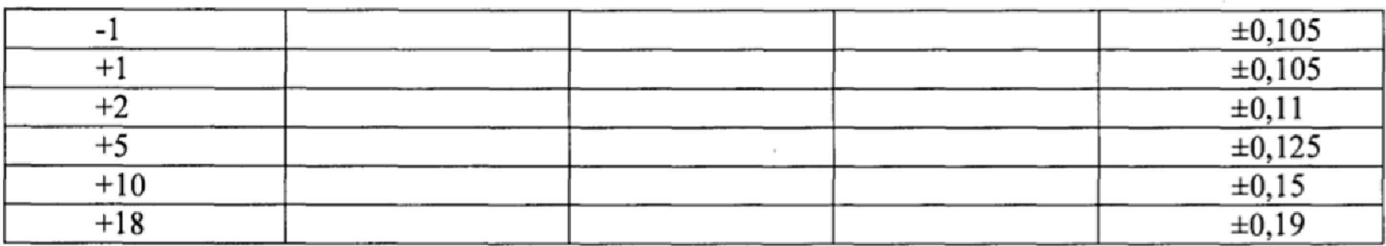

8.4.5.13 Установить диапазон силы выходного тока тестера 0-200 мА.

8.4.5.14 Последовательно задавая силу постоянного тока на выходе тестера в соответствии с таблицей 21, измерить силу постоянного тока с помощью мультиметра и с помощью тестера. Записать в протокол результаты измерения. Результаты измерения занести в таблицу 2L

Таблица 21 Диапазон 0-200мА

**(**6**):**

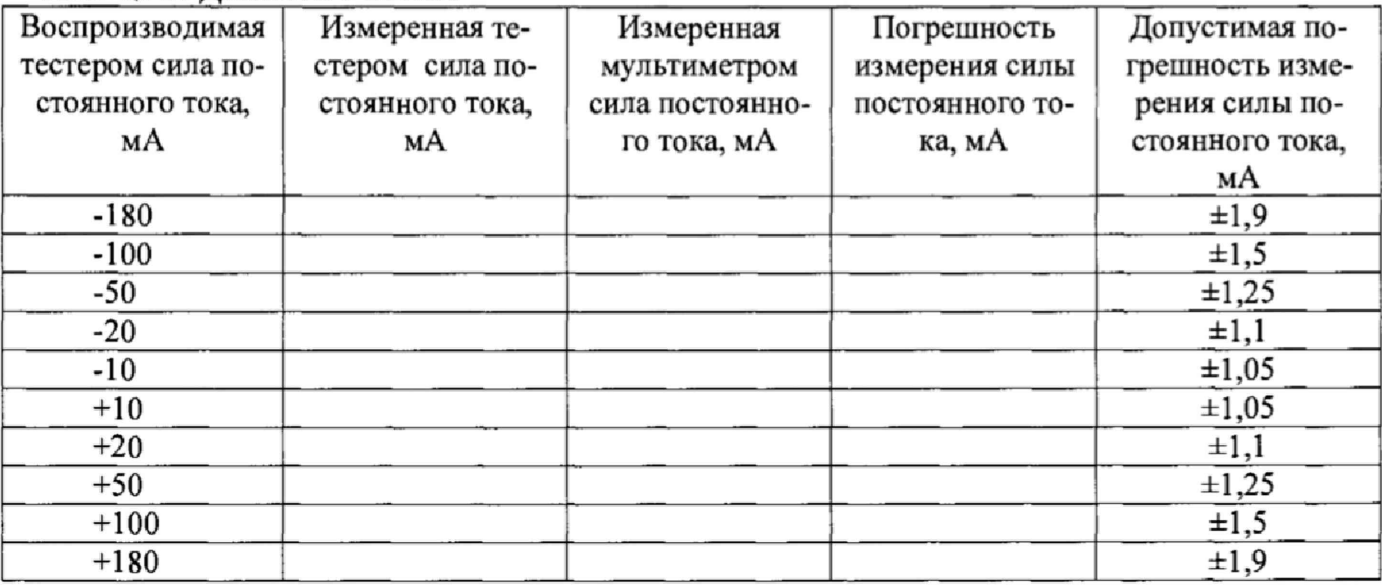

8-4.5.15 Рассчитать значения погрешностей измерения сила постоянного тока по формуле

 $\Delta = I_{\text{recrep}} - I_{\text{Mylb} \text{TWM} \text{etp}}$  , (6)

где Iтестер - значение силы тока, измеренное тестером, мА; 1мультнметр - значение силы тока измеренное мультиметром, мА.

8,4,5.16 Результаты поверки считать положительными, если значения погрешностей измерения силы постоянного тока находятся в пределах, приведенных в таблицах 16-21.

#### 8.4.6 Определение погрешности воспроизведения напряжения постоянного тока ис**точниками питания.**

8.4.6.1 Собрать измерительную схему в соответствии с рисунком 5.

8.4.6.2 Перевести мультиметр 3458А в режим измерений напряжения постоянного тока.

8.4.6.3 Последовательно задавая напряжения на выходе тестера в соответствии с таблицей 22, измерить воспроизводимое тестером напряжение с помощью мультиметра. Записать в протокол результаты измерений. Результаты измерения занести в таблицу 22.

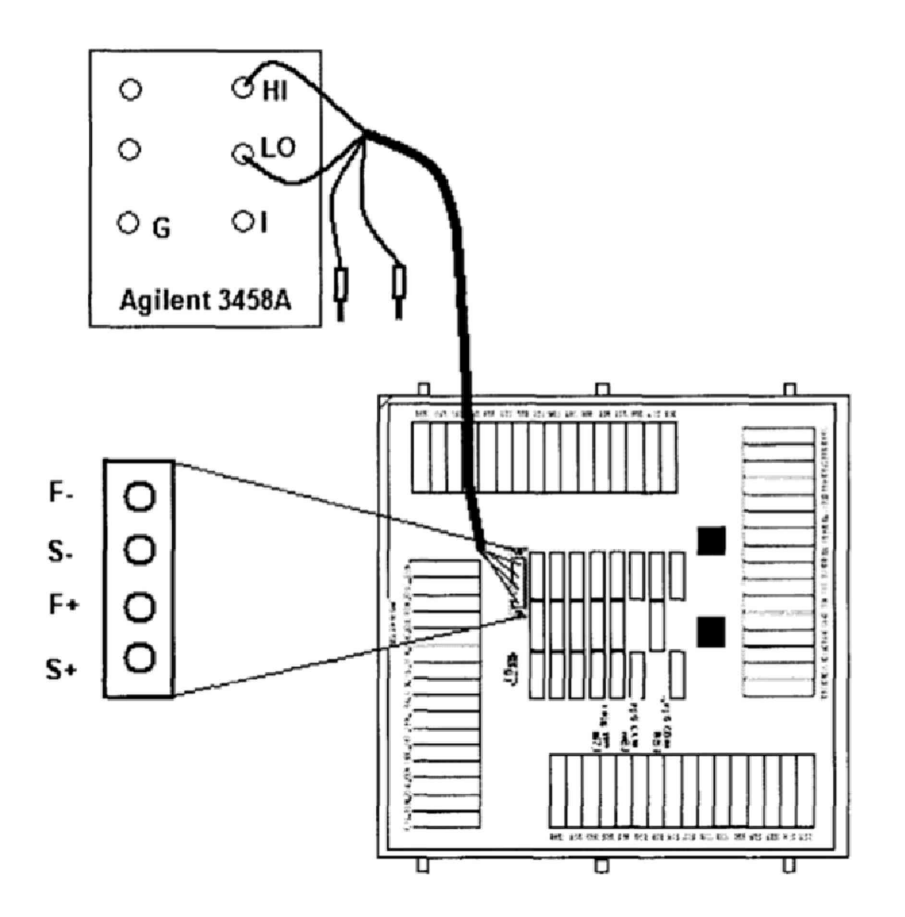

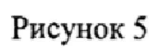

Таблица 22

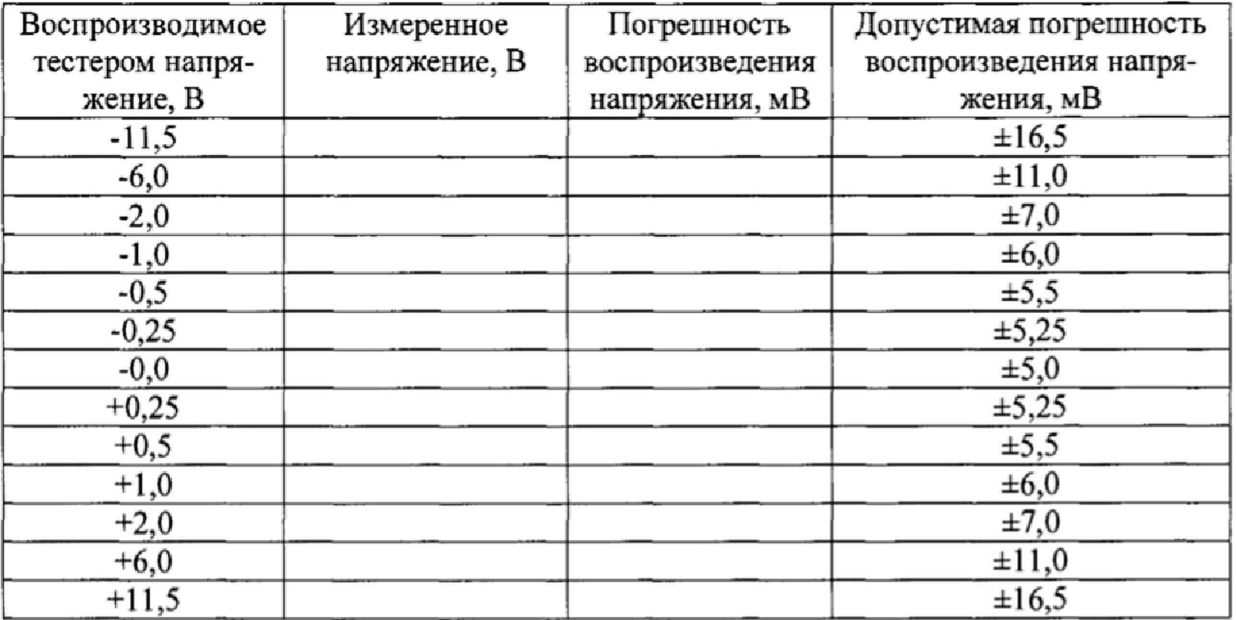

8.4.6.4 Рассчитать значения погрешностей воспроизведения напряжения постоянного тока по формуле (7):

 $\Delta$ =  $U_{\text{recrepa}} - U_{\text{H3M}}$  (7)

где Uтестера - значение напряжения, установленное на выходе тестера, В; U<sub>изм</sub> - значение напряжения измеренное мультиметром, В.

8.4.6.5 Результаты испытаний считать положительными, если значения погрешности воспроизведения напряжения постоянного тока находятся в пределах, приведенных в таблице 22.

8.4.7 Определение погрешности измерения напряжения постоянного тока источниками питания.

8.4.7.1 Собрать измерительную схему в соответствии с рисунком 5.

8.4.7.2 Перевести мультиметр 3458А в режим измерения напряжения постоянного тока.

8.4.7.3 Последовательно задавая напряжения на выходе тестера в соответствии с таблицей 23, измерить воспроизводимые тестером напряжения с помощью мультиметра и с помощью тестера. Записать в протокол результаты измерений. Результаты измерения занести в таблицу 23.

Таблина 23

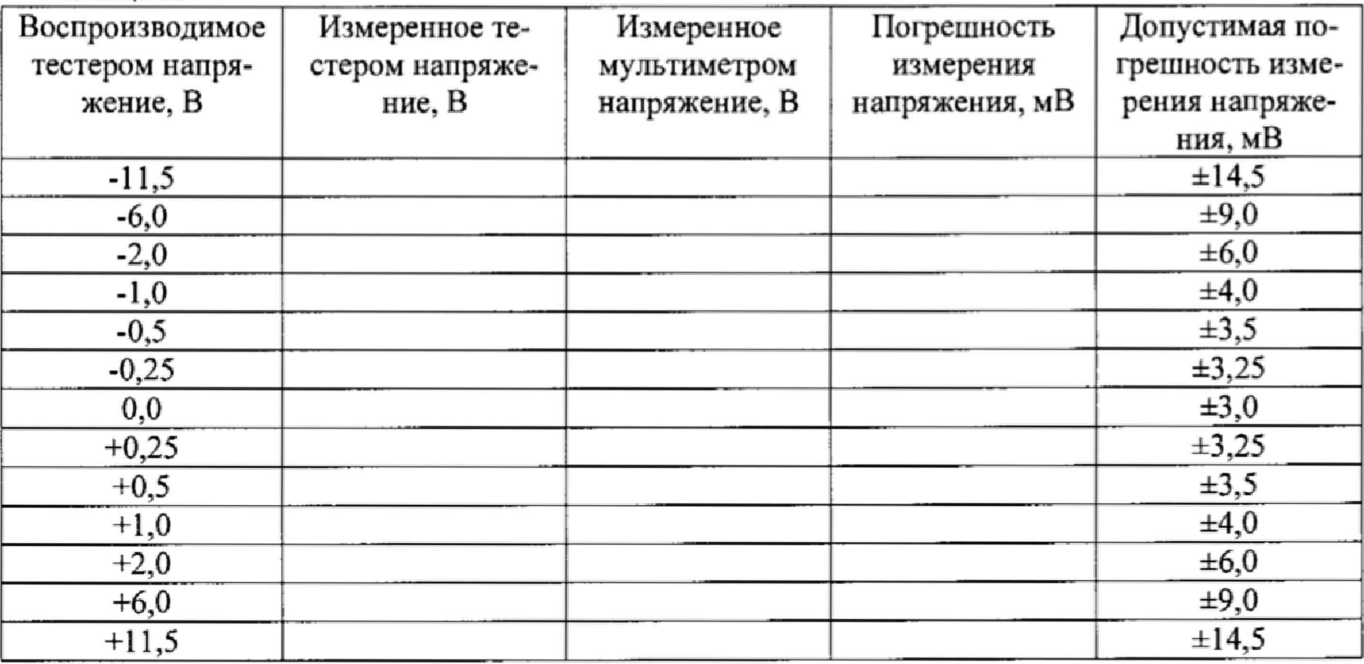

8.4.7.4 Рассчитать значения погрешностей измерения напряжения постоянного тока по формуле (8):

 $\Delta = U_{\text{recrena}} - U_{\text{mvibrumerna}}$  $(8)$ 

где  $U_{recreba}$  – значение напряжения, измеренное тестером, В;

U<sub>мультиметра</sub> – значение напряжения, измеренное мультиметром, В.

8.4.7.5 Результаты испытаний считать положительными, если значения погрешностей измерения напряжения постоянного тока находятся в пределах, приведенных в таблице 23.

#### 8.4.8 Определение погрешности воспроизведения силы постоянного тока источниками питания.

#### 8.4.8.1 Измерение эталонных сопротивлений платы калибровки PDPS

8.4.8.1.1 Собрать измерительную схему в соответствии с рисунком 6.

8.4.8.1.2 Перевести мультиметр 3458А в режим измерений электрического сопротивления.

8.4.8.1.3 В соответствии с РЭ на тестер подключить к выходу тестера эталонное сопротивление R<sub>1</sub> номинальным значением 1,0 Ом.

8.4.8.1.4 Измерить величину электрического сопротивления с помощью мультиметра. Записать в протокол результаты измерений. Результаты измерения занести в таблицу 24.

8.4.8Л .5 Последовательно подключая эталонные сопротивления в соответствии с таблицей 24, измерить величину их электрического сопротивления с помощью мультиметра. Записать в протокол результаты измерений. Результаты измерения занести в таблицу 24.

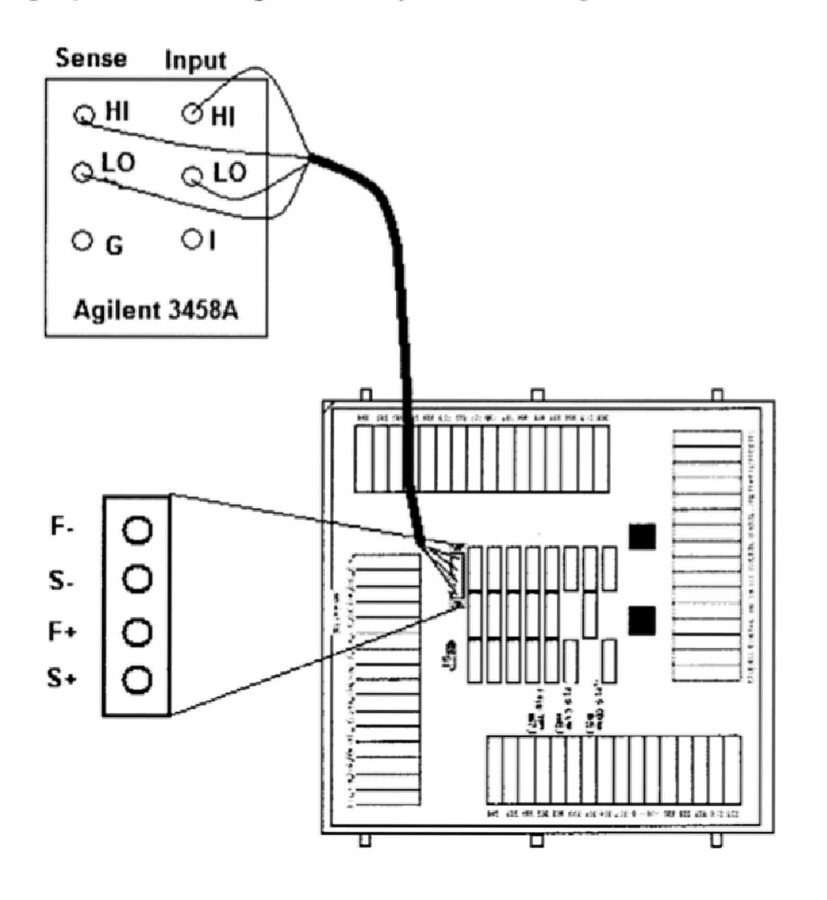

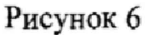

Таблица 24

f 4

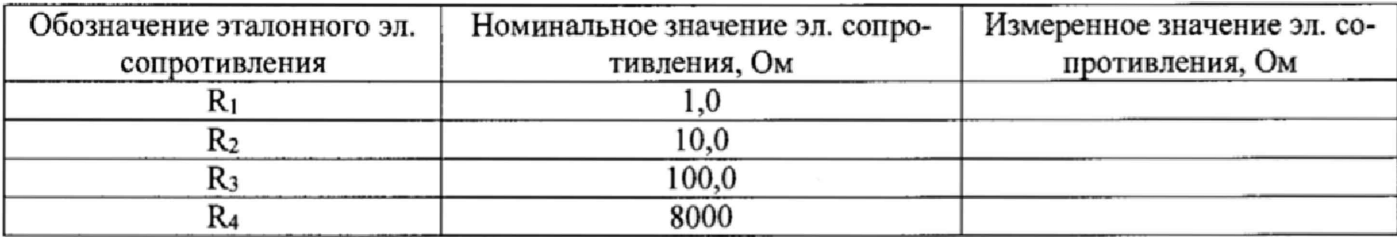

#### **8.4.8.2 Определение погрешности воспроизведения силы постоянного тока источниками питания.**

8.4.8.2.1 Собрать измерительную схему в соответствии с рисунком 5.

8.4.8.2.2 Перевести мультиметр 3458А в режим измерения напряжения постоянного тока.

8.4.8.2.3 Подключить к выходу тестера калибровочное сопротивление R1.

8.4.8.2.4 Последовательно задавая силу тока на выходе тестера в соответствии с таблицей 25, измерить напряжение на эталонном сопротивлении R1 с помощью мультиметра. Записать в протокол результаты измерений. Результаты измерения занести в таблицу 25.

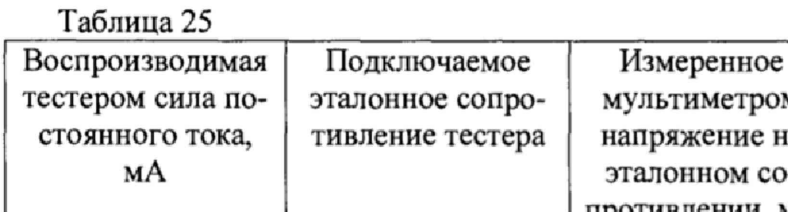

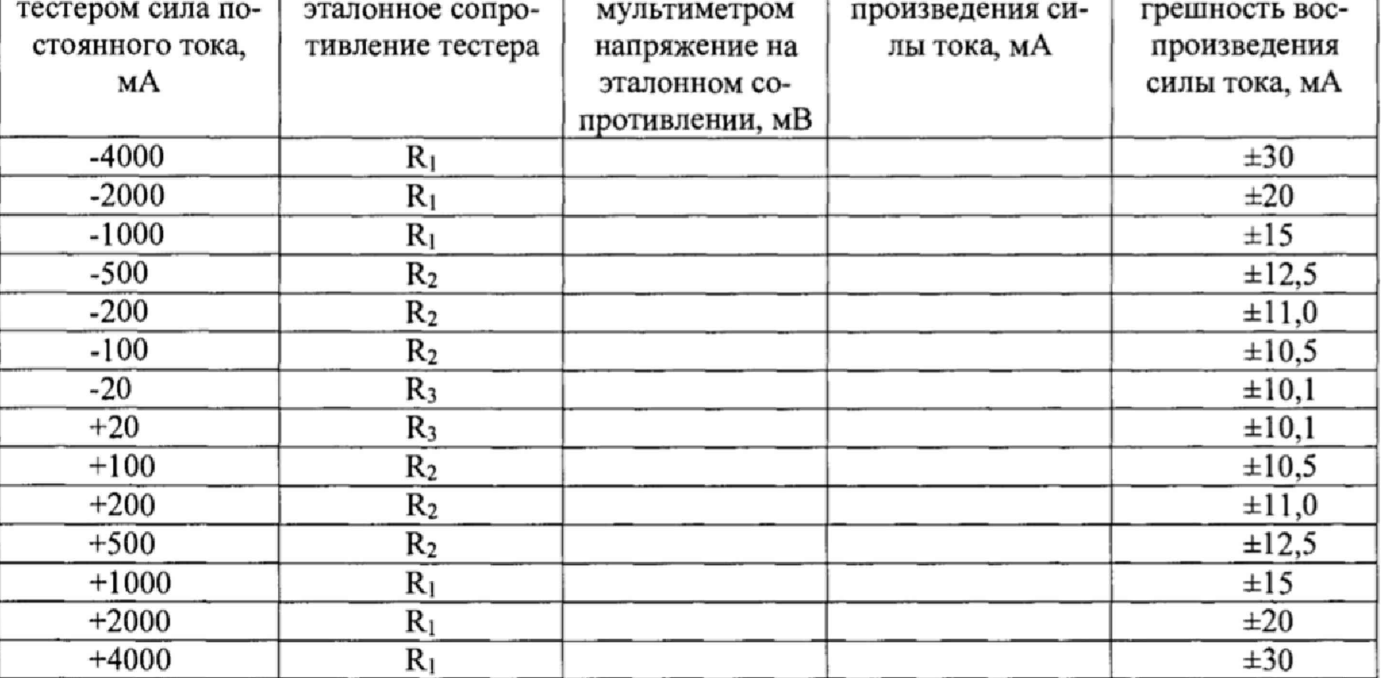

Погрешность вос-

8.4.8.2.5 Рассчитать значения погрешностей воспроизведения силы постоянного тока по формуле (9):

$$
\Delta = I_{\text{recrep}} - \frac{U_{\text{mymb}}}{R} \,, \tag{9}
$$

где I<sub>тестер</sub> - значение силы тока, воспроизводимое на выходе тестера, мА;

 $U_{\text{MVIbT}}$  – значение напряжения измеренное мультиметром, мВ;

R -значение электрического сопротивления эталонного резистора определенное в п. 8.4.8.1

8.4.8.2.6 Результаты поверки считать положительными, если значения погрешностей воспроизведения силы постоянного тока находятся в пределах, приведенных в таблице 25.

8.4.9 Определение погрешности измерения силы постоянного тока источниками пи-

#### тания

 $1, 1, 5$ 

8.4.9.1 Собрать измерительную схему в соответствии с рисунком 5.

8.4.9.2 Перевести мультиметр 3458А в режим измерения напряжения постоянного тока.

8.4.9.3 Установить диапазон силы выходного тока тестера 800 мА.

8.4.9.4 Последовательно задавая напряжение постоянного тока на выходе тестера в соответствии с таблицей 26, измерить напряжение на эталонном сопротивлении с помощью мультиметра и силу тока с помощью тестера. Записать в протокол результаты измерений. Результаты измерения занести в таблицу 26.

Допустимая по-

**Таблица 26 Диапазон 800мА**

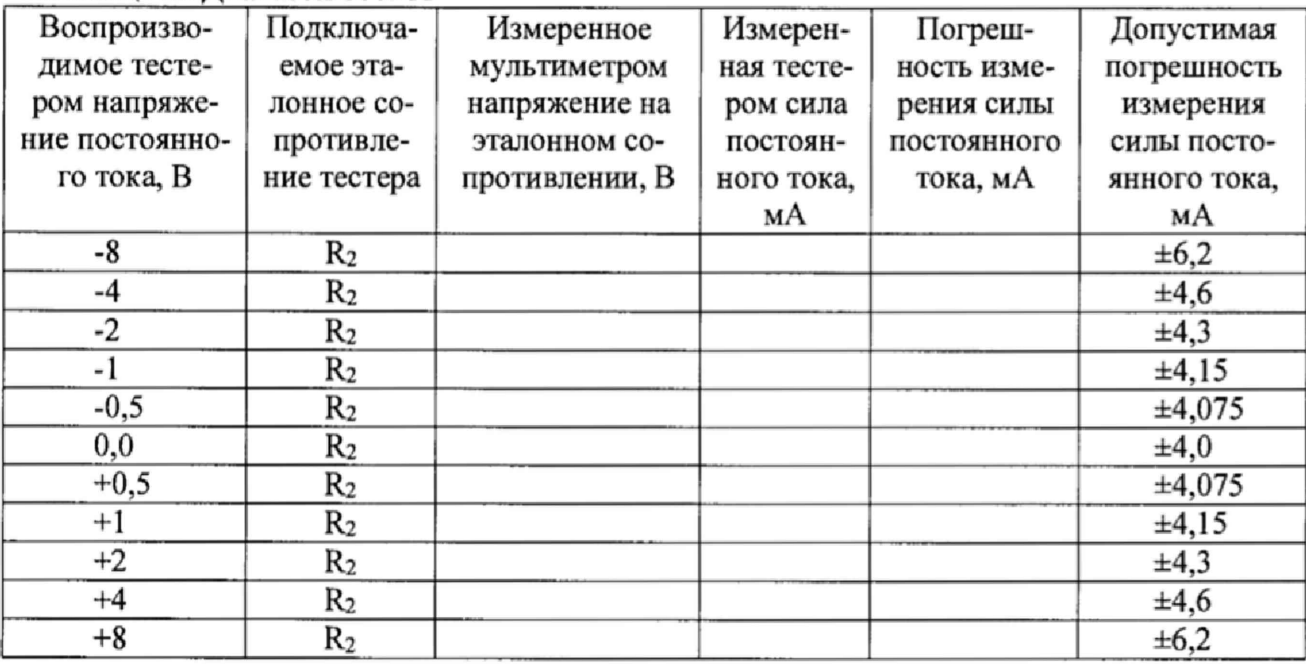

8.4.9.5 Установить диапазон силы выходного тока тестера 80 мА.

8.4.9.6 Последовательно задавая напряжение постоянного тока на выходе тестера в соответствии с таблицей 27, измерить напряжение на эталонном сопротивлении с помощью мультиметра и силу тока с помощью тестера. Записать в протокол результаты измерений. Результаты измерения занести в таблицу 27.

Таблица 27 Диапазон 80мА

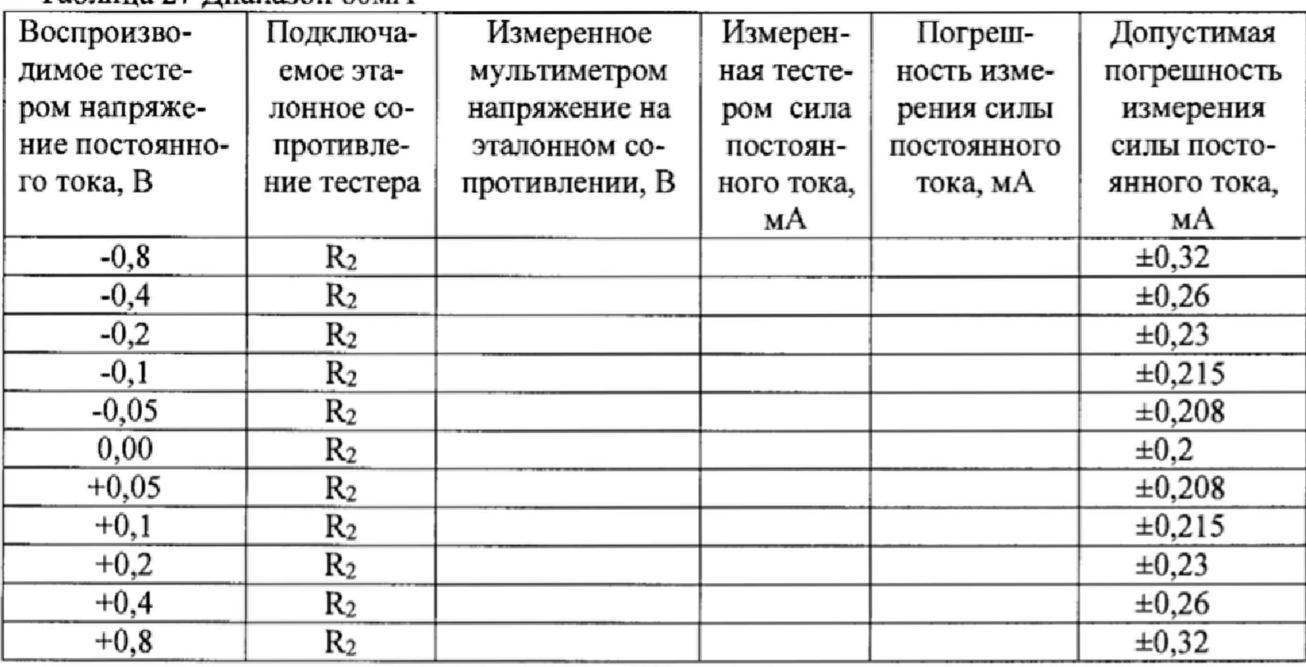

8.4.9.7 Установить диапазон силы выходного тока тестера 1 мА.

8.4.9.8 Последовательно задавая напряжение постоянного тока на выходе тестера в соответствии с таблицей 28, измерить напряжение на эталонном сопротивлении с помощью мультиметра и силу тока с помощью тестера. Записать в протокол результаты измерений. Результаты измерения занести в таблицу 28.

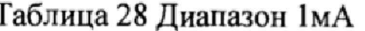

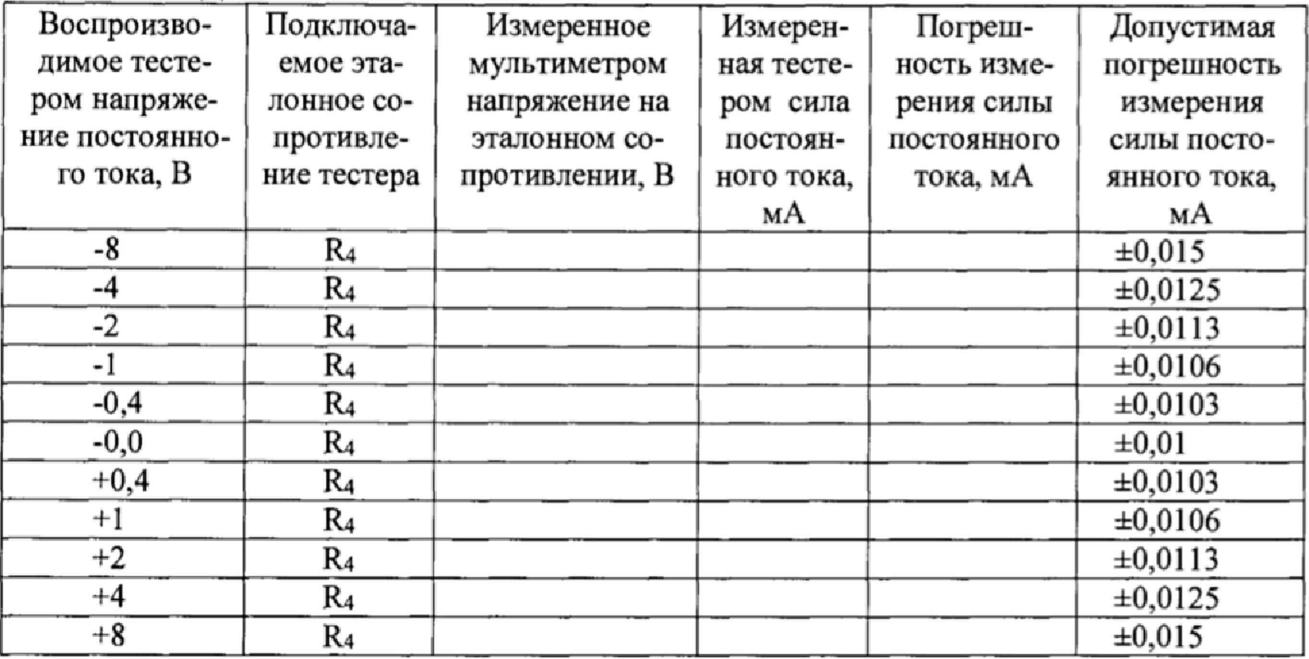

8.4.9.9 Рассчитать значения погрешностей измерения силы постоянного тока по формуле  $(10):$ 

 $\Delta = I_{\text{recrep}} - \frac{U_{\text{mynlstr}}}{R}$ ,  $(10)$ 

где I<sub>тестер</sub> - значение силы тока, измеренное тестером, мА;

Iмультиметр - значение напряжения измеренное мультиметром, мА.

R -значение электрического сопротивления эталонного резистора определенное в п. 8.4.8.1

8.4.9.10 Результаты поверки считать положительными, если значения погрешностей измерения силы постоянного тока находятся в пределах, приведенных в таблице 26-28.

#### 8.4.10 Определение длительности фронтов импульсов

8.4.10.1 Собрать измерительную схему в соответствии с рисунком 7.

8.4.10.2. Установить амплитуду импульсов тестера равную 5 В и частоту следования импульсов 20 МГц.

8.4.10.3 Измерить длительность переднего и заднего фронтов импульса по уровню 10 - 90  $\%$ .

8.4.10.4 Результаты испытаний считать положительными, если значения длительности фронта импульсов не более 1,7 нс.

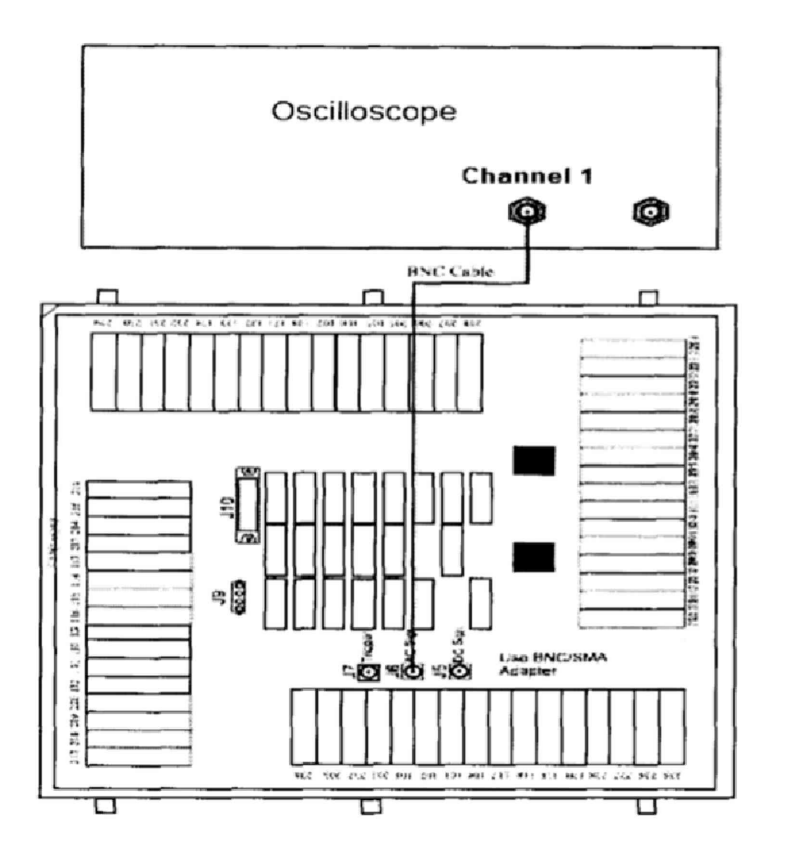

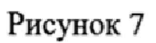

## 8.4.11 Определение погрешности опорного генератора.

8.4.11.1 Собрать измерительную схему в соответствии с рисунком 8. Соединить ВNC кабелем через SMA-BNC адаптер гнездо "AC Sign" на плате калибровки PDPS и разъем "Channel 1" на передней панели частотомера.

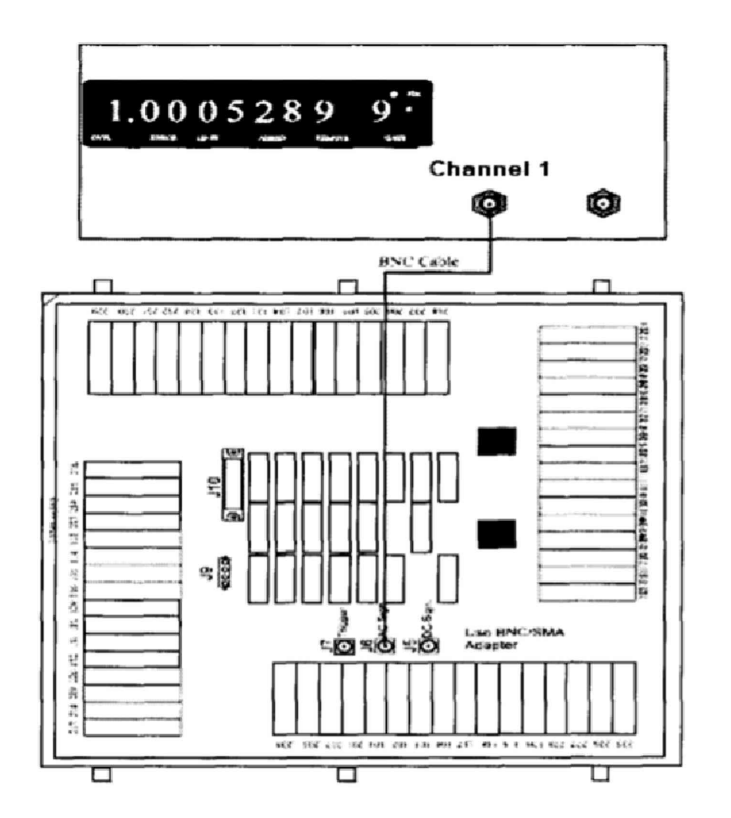

Рисунок 8

8.4.11.2 Перевести частотомер в режим измерения периода.

8.4.11.3 Установить период выходных импульсов тестера раным 240 нс.

8.4.11.4 Измерить период выходных импульсов с помощью частотомера.

8.4.11.5 Рассчитать абсолютную погрешность опорного генератора по формуле (11):

$$
\Delta T = T_{\text{recrep}} - T_{\text{H3M}} \tag{11}
$$

где Т<sub>тестер</sub> - значение периода, установленное тестером, нс; Тизм - значение периода измеренное частотомером, нс.

8.4.11.6 Результаты поверки считать положительными, если значения абсолютной погрешность опорного генератора находятся в пределах  $\pm 0.24$  нс.

#### 9 ОФОРМЛЕНИЕ РЕЗУЛЬТАТОВ ПОВЕРКИ

9.1 При положительных результатах поверки системы выдается свидетельство установленной формы.

9.2 На оборотной стороне свидетельства о поверке записываются результаты поверки.

9.3 В случае отрицательных результатов поверки поверяемая система к дальнейшему применению не допускается. На неё выдается извещение об её непригодности к дальнейшей эксплуатации с указанием причин.

9.4 Знак поверки наноситься на свидетельства о поверке в виде наклейки или оттиска поверительного клейма.

Начальник лаборатории 620 ФГУП «ВНИИФТРИ»

Syneries

Н.В Нечаев